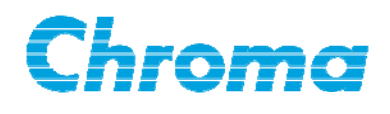

# **Programmable Charge/Discharge Tester Frame 17200-5-10 User's Manual**

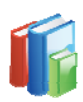

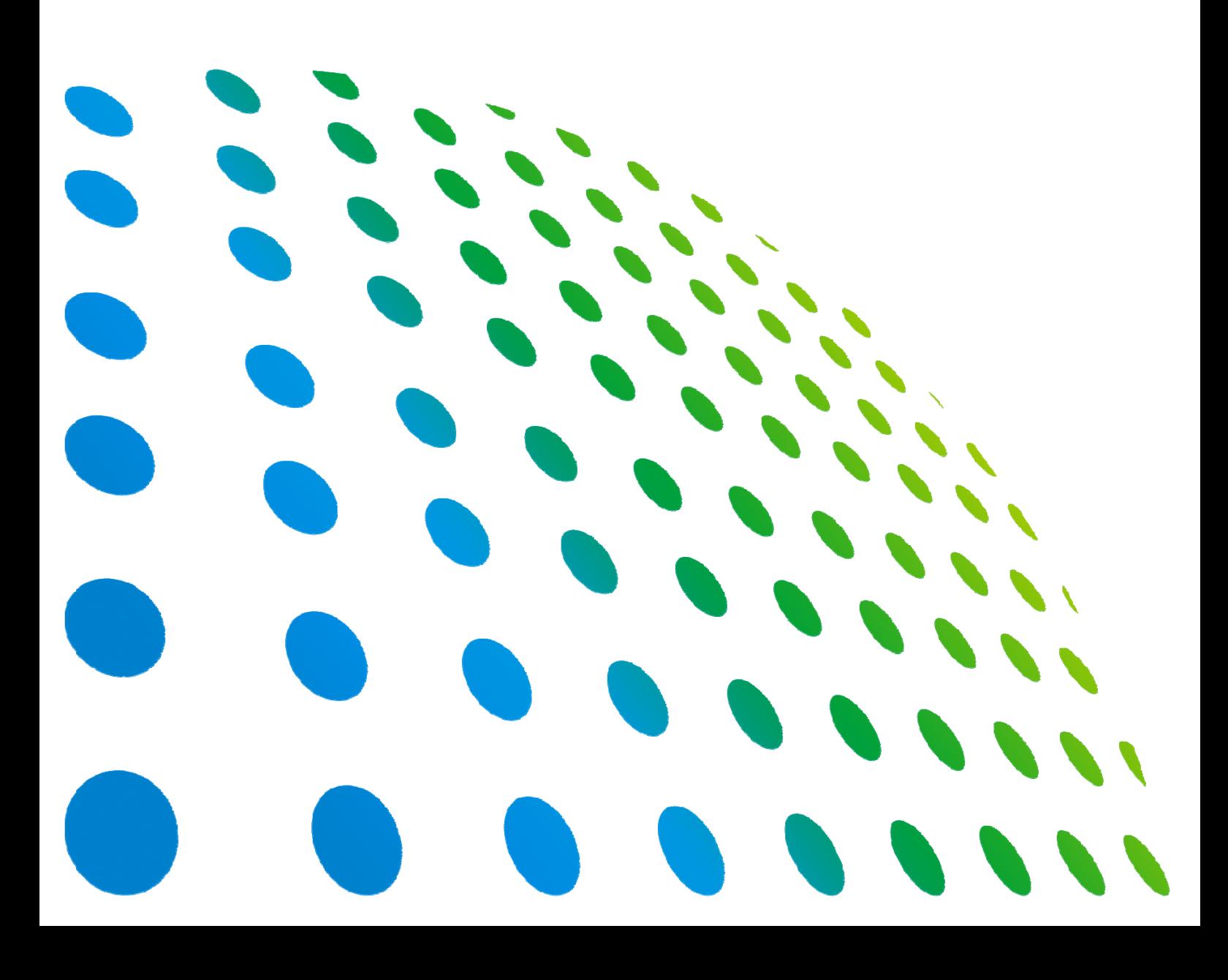

## Programmable Charge/Discharge Tester Frame 17200-5-10 User's Manual

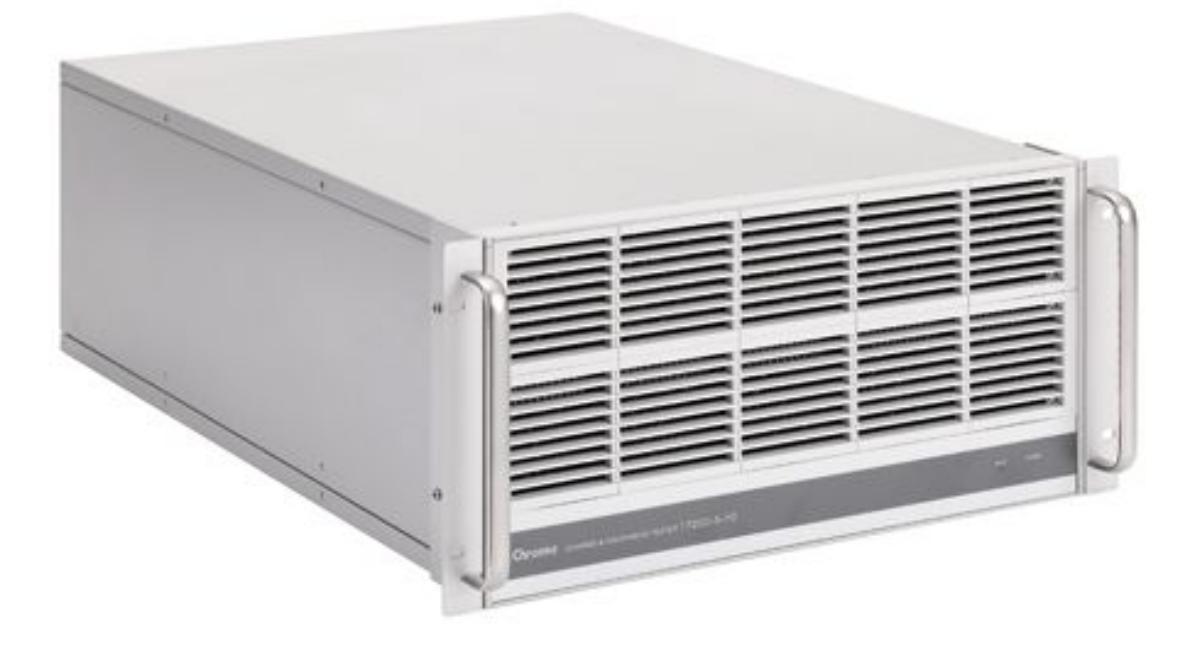

Version 1.2 August 2013

# **Legal Notices**

The information in this document is subject to change without notice.

Chroma ATE INC. makes no warranty of any kind with regard to this manual, including, but not limited to, the implied warranties of merchantability and fitness for a particular purpose. Chroma ATE INC. shall not be held liable for errors contained herein or direct, indirect, special, incidental or consequential damages in connection with the furnishing, performance, or use of this material.

#### **CHROMA ATE INC.**

66 Hwaya 1st Rd., Kueishan Hwaya Technology Park, Taoyuan County 33383, Taiwan

Copyright Notices. Copyright 2012 Chroma ATE INC., all rights reserved. Reproduction, adaptation, or translation of this document without prior written permission is prohibited, except as allowed under the copyright laws.

# **Warranty**

All Chroma instruments are warranted against defects in material and workmanship for a period of one year after date of shipment. Chroma agrees to repair or replace any assembly or component found to be defective, under normal use during this period. Chroma's obligation under this warranty is limited solely to repairing any such instrument, which in Chroma's sole opinion proves to be defective within the scope of the warranty when returned to the factory or to an authorized service center. Transportation to the factory or service center is to be prepaid by purchaser. Shipment should not be made without prior authorization by Chroma.

This warranty does not apply to any products repaired or altered by persons not authorized by Chroma, or not in accordance with instructions furnished by Chroma. If the instrument is defective as a result of misuse, improper repair, or abnormal conditions or operations, repairs will be billed at cost.

Chroma assumes no responsibility for its product being used in a hazardous or dangerous manner either alone or in conjunction with other equipment. High voltage used in some instruments may be dangerous if misused. Special disclaimers apply to these instruments. Chroma assumes no liability for secondary charges or consequential damages and in any event, Chroma's liability for breach of warranty under any contract or otherwise, shall not exceed the purchase price of the specific instrument shipped and against which a claim is made.

Any recommendations made by Chroma for use of its products are based upon tests believed to be reliable, but Chroma makes no warranty of the results to be obtained. This warranty is in lieu of all other warranties, expressed or implied, and no representative or person is authorized to represent or assume for Chroma any liability in connection with the sale of our products other than set forth herein.

### *CHROMA ATE INC.*

66 Hwaya 1st Rd., Kueishan Hwaya Technology Park, Taoyuan County 33383, Taiwan Tel: 886-3-327-9999 Fax: 886-3-327-2886 e-mail: [info@chromaate.com](mailto:info@chromaate.com)

[http://www.chromaate.com](http://www.chromaate.com/)

# **Material Contents Declaration**

The recycling label shown on the product indicates the Hazardous Substances contained in the product as the table listed below.

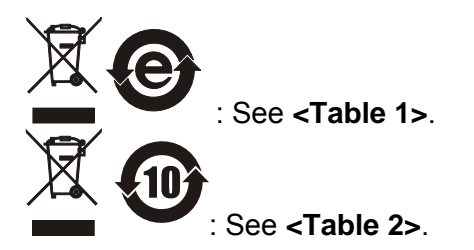

**<Table 1>** 

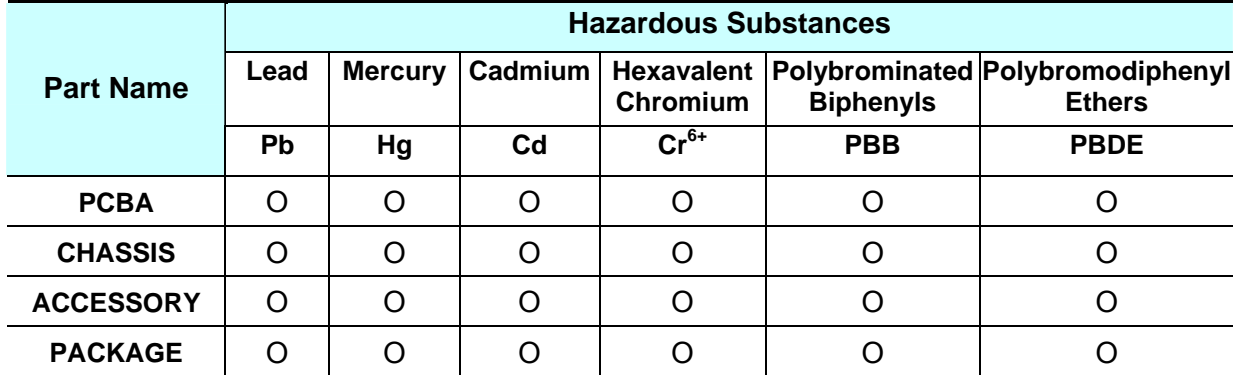

"O" indicates that the level of the specified chemical substance is less than the threshold level specified in the standards of SJ/T-11363-2006 and EU 2005/618/EC.

" $\times$ " indicates that the level of the specified chemical substance exceeds the threshold level specified in the standards of SJ/T-11363-2006 and EU 2005/618/EC.

#### **Disposal**

Do not dispose of electrical appliances as unsorted municipal waste, use separate collection facilities. Contact your local government for information regarding the collection systems available. If electrical appliances are disposed of in landfills or dumps, hazardous substances can leak into the groundwater and get into the food chain, damaging your health and well-being. When replacing old appliances with new one, the retailer is legally obligated to take back your old appliances for disposal at least for free of charge.

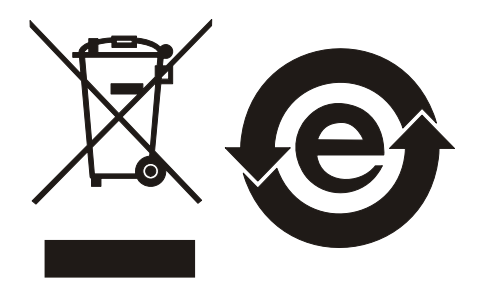

#### **<Table 2>**

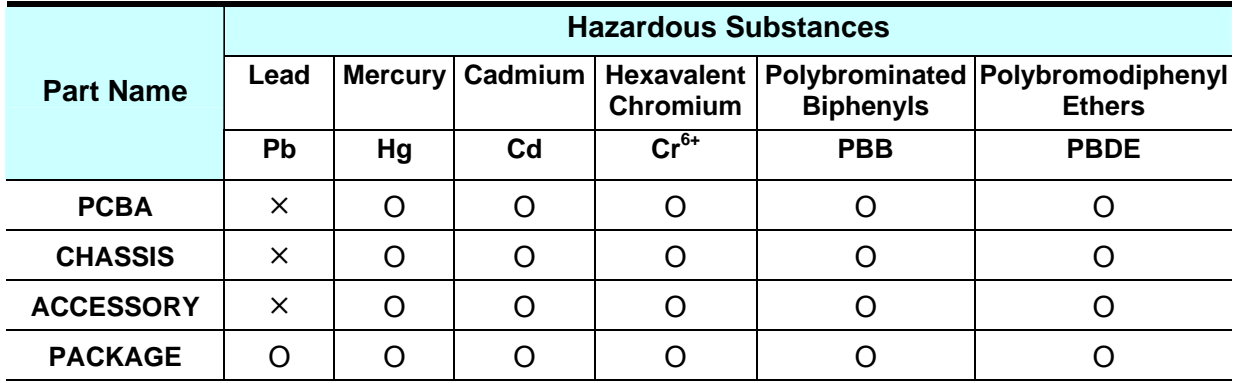

"O" indicates that the level of the specified chemical substance is less than the threshold level specified in the standards of SJ/T-11363-2006 and EU 2005/618/EC.

"×" indicates that the level of the specified chemical substance exceeds the threshold level specified in the standards of SJ/T-11363-2006 and EU 2005/618/EC.

- 1. Chroma is not fully transitioned to lead-free solder assembly at this moment; however, most of the components used are RoHS compliant.
- 2. The environment-friendly usage period of the product is assumed under the operating environment specified in each product's specification.

#### **Disposal**

Do not dispose of electrical appliances as unsorted municipal waste, use separate collection facilities. Contact your local government for information regarding the collection systems available. If electrical appliances are disposed of in landfills or dumps, hazardous substances can leak into the groundwater and get into the food chain, damaging your health and well-being. When replacing old appliances with new one, the retailer is legally obligated to take back your old appliances for disposal at least for free of charge.

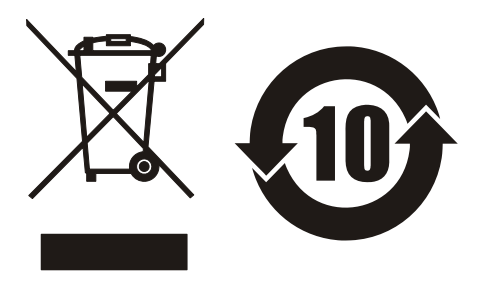

# **Safety Summary**

The following general safety precautions must be observed during all phases of operation, service, and repair of this instrument. Failure to comply with these precautions or specific WARNINGS given elsewhere in this manual will violate safety standards of design, manufacture, and intended use of the instrument. *Chroma* assumes no liability for the customer's failure to comply with these requirements.

### **BEFORE APPLYING POWER**

Verify that the power is set to match the rated input of this power supply.

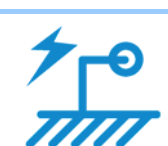

#### **PROTECTIVE GROUNDING**

Make sure to connect the protective grounding to prevent an electric shock before turning on the power.

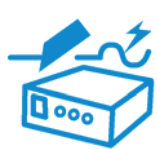

### **NECESSITY OF PROTECTIVE GROUNDING**

Never cut off the internal or external protective grounding wire, or disconnect the wiring of protective grounding terminal. Doing so will cause a potential shock hazard that may bring injury to a person.

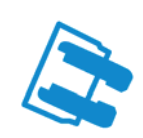

### **FUSES**

Only fuses with the required rated current, voltage, and specified type (normal blow, time delay, etc.) should be used. Do not use repaired fuses or short-circuited fuse holders. To do so could cause a shock or fire hazard.

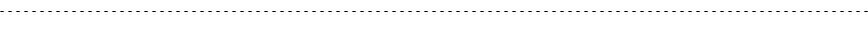

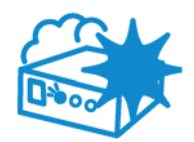

### **DO NOT OPERATE IN AN EXPLOSIVE ATMOSPHERE**

Do not operate the instrument in the presence of flammable gases or fumes. The instrument should be used in an environment of good ventilation.

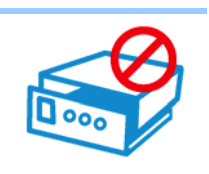

#### **DO NOT REMOVE THE COVER OF THE INSTRUMENT**

Operating personnel must not remove the cover of the instrument. Component replacement and internal adjustment can be done only by qualified service personnel.

# **Safety Symbols**

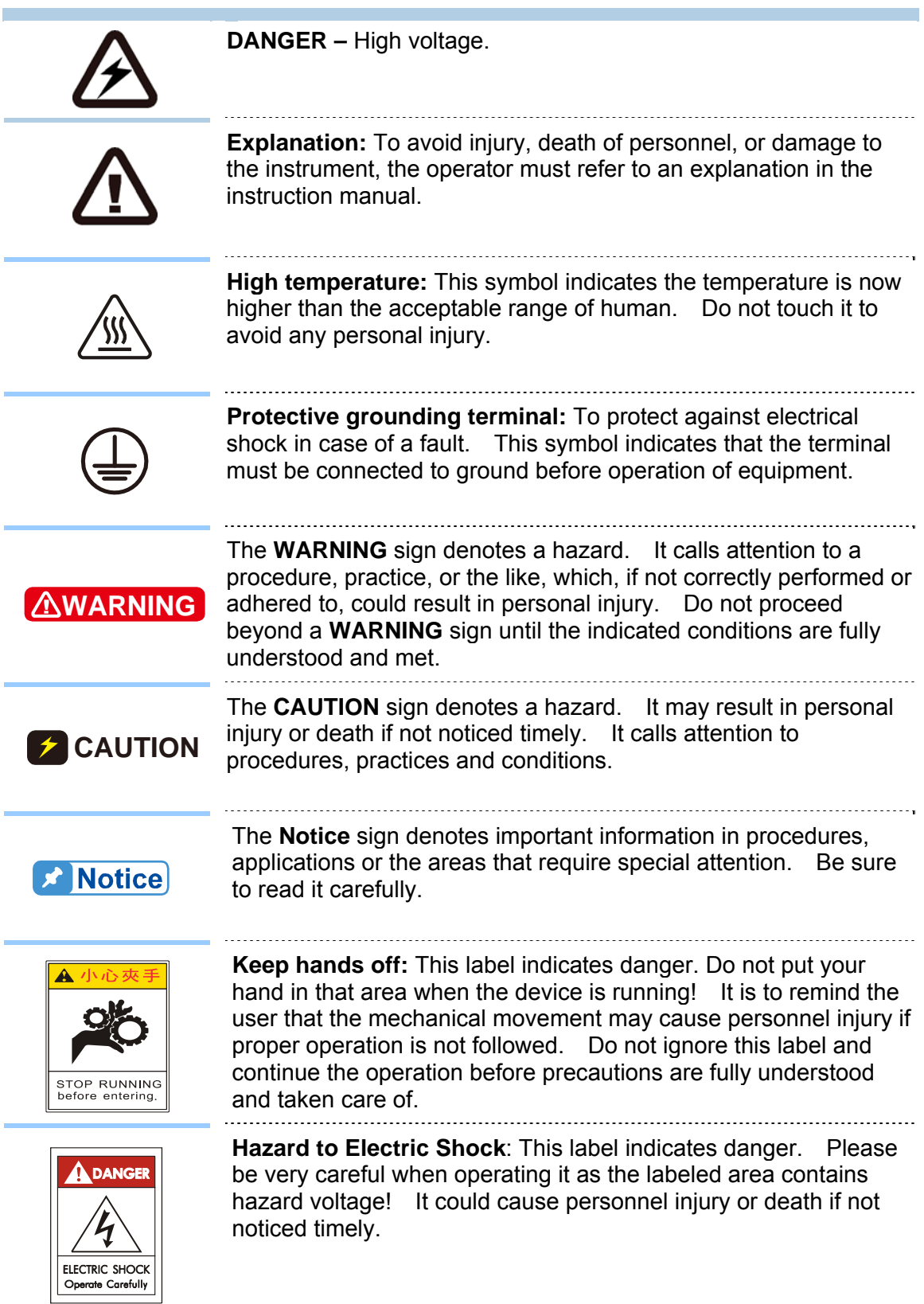

# **Revision History**

The following lists the additions, deletions and modifications in this manual at each revision.

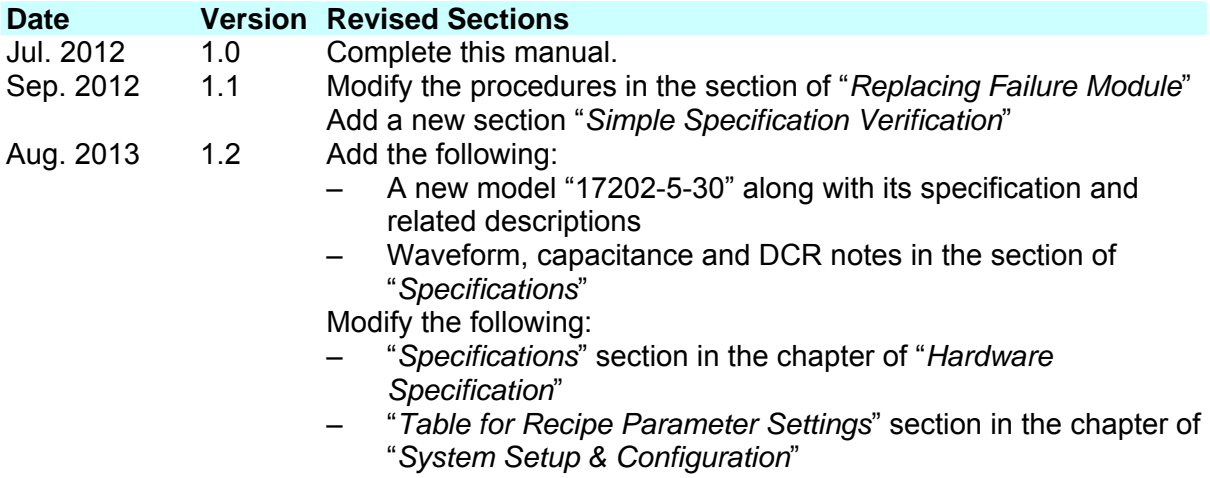

# **Table of Contents**

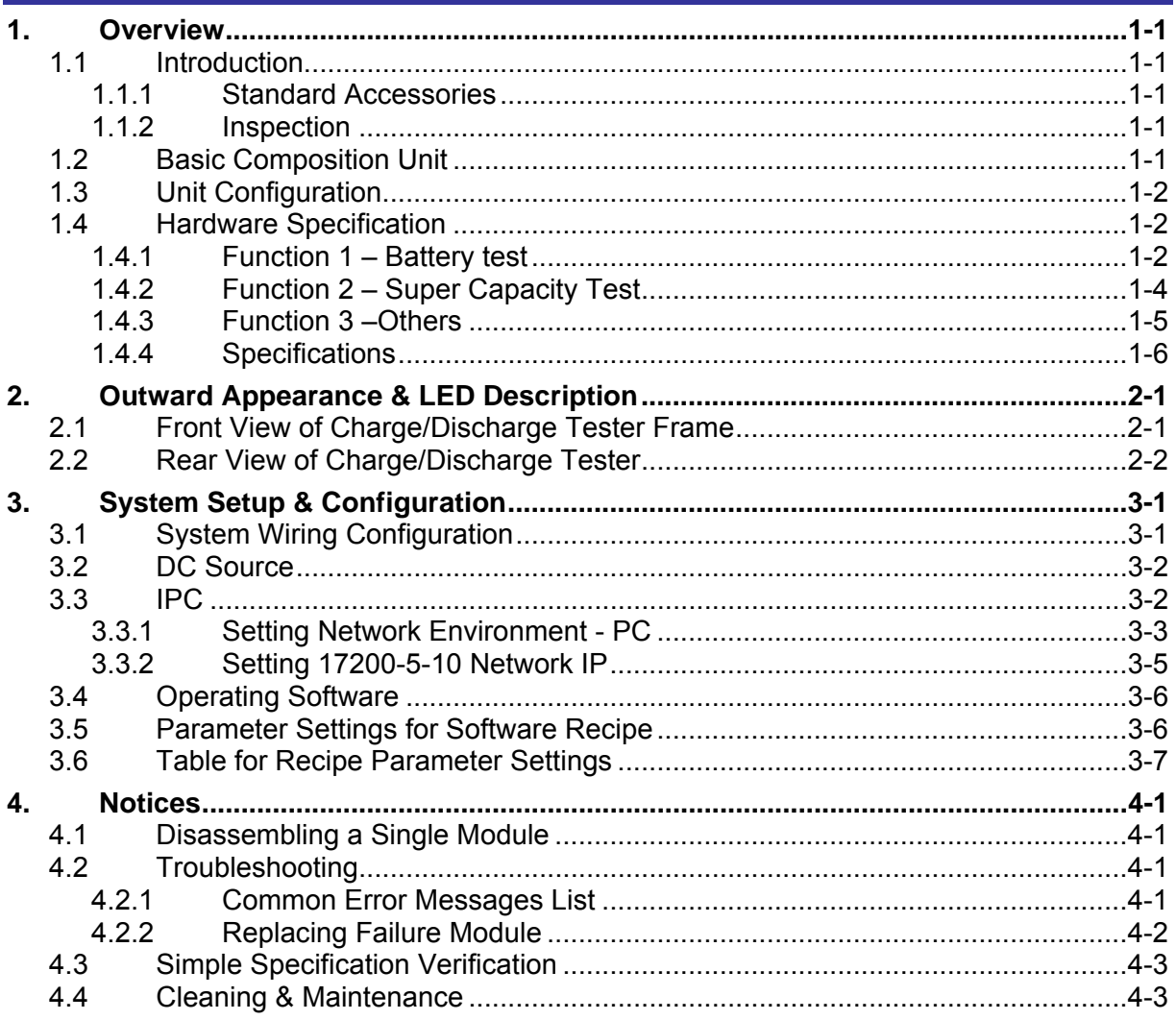

# <span id="page-11-0"></span>**1. Overview**

In order to fully utilize the 17200-5-10 Programmable Charge/Discharge Tester Frame, be sure to read this manual carefully before using it.

## **1.1 Introduction**

The function of 17200-5-10 Programmable Charge/Discharge Tester Frame is to charge and discharge the battery in "Constant Current", "Constant Voltage" or "Constant Power" mode. It has voltage and current measurement functions; in addition it can receive IPC real-time commands as well as store the measured values temporary and return to IPC.

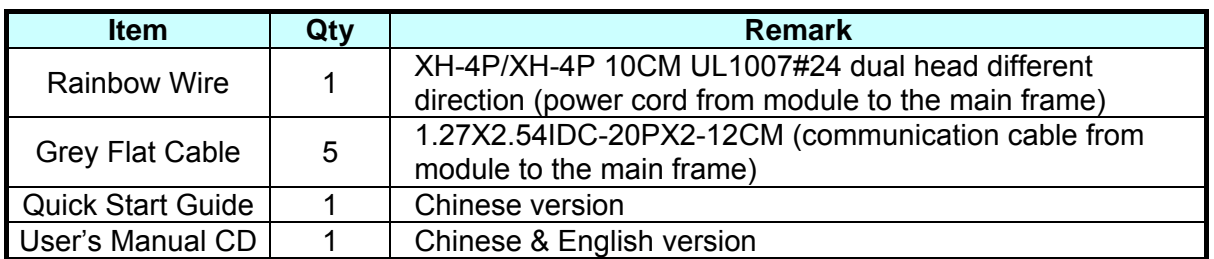

### **1.1.1 Standard Accessories**

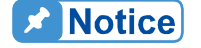

1. Be sure to keep all package material in case the device needs to be returned for repair.<br>2. Do not return the device to Chroma without having prior approval from Chroma RMA. returned for repair.

2. Do not return the device to Chroma without having prior approval from Chroma RMA.

### **1.1.2 Inspection**

Before shipment, this instrument was inspected and found to be free of mechanical and electrical defects. As soon as the instrument is unpacked, inspect for any damage that may have occurred in transit. Save all packing materials in case the instrument has to be returned. If damage is found, please file claim with carrier immediately. Do not return the device to Chroma without prior approval.

## **1.2 Basic Composition Unit**

Main Frame: 17200-5-10 Programmable Charge/Discharge Tester Frame Module: 17202-5-20 / 17202-5-30 Programmable Charge/Discharge Tester Module

 $\frac{1}{2}$  17202-5-20 and 17202-5-30 cannot mix for use in the same Main Frame. **Ex** Notice

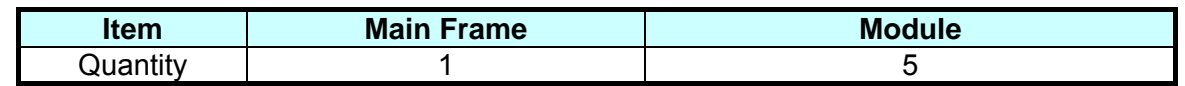

<span id="page-12-0"></span>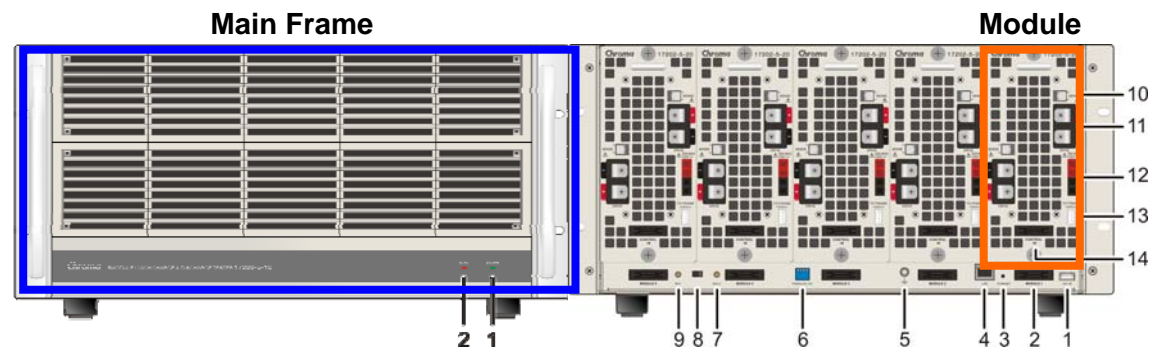

Figure 1-1 Outward Appearance of Tester Frame

## **1.3 Unit Configuration**

- 1. "17011Battery Pro Software" is used as the operating user interface.
- 2. The Main Frame is a single unit controller with frame to provide 5 slots and control signals for Module use.
- 3. The Main Frame does not require filling with Modules but they need to be inserted following the number labeled in sequence.
- 4. The Main Frame is communicating with IPC through Internet.
- 5. Maximum 1 set of IPC to 10 sets of Main Frame.
- 6. Each module has to connect to 24V separately for action.
- 7. Each module is communicating with the Main Frame through flat cable.
- 8. The 24 Vout of 1<sup>st</sup> Module provides the working power source for Main Frame.
- 9. Each module has two channels and the function of each channel is separate for recipe execution without running, pausing or ending at the same time.
- 10. The charge/discharge tester has EDLC & Battery two types of UUT test functions and can be switched by Dip Switch. ※ Once the function is changed, it is necessary to reset the Frame by rebooting again.
- 11. Both of Main Frame and Module have no power On/Off design.
- 12. Since the Module is in modular design, it can be swapped separately for 24Vdc when under "no output" standby state. (See [4.2.2](#page-34-1) for swap procedure.)

## <span id="page-12-1"></span>**1.4 Hardware Specification**

The operating specifications of 17202-5-20 and 17202-5-30 are listed in the tables below. (Test Condition:  $23 \pm 5^{\circ}$ C,  $\leq 70\%$  RH)

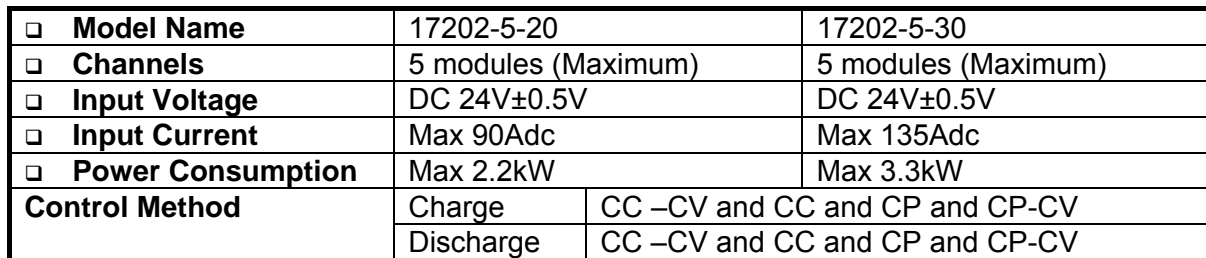

### **1.4.1 Function 1 – Battery test**

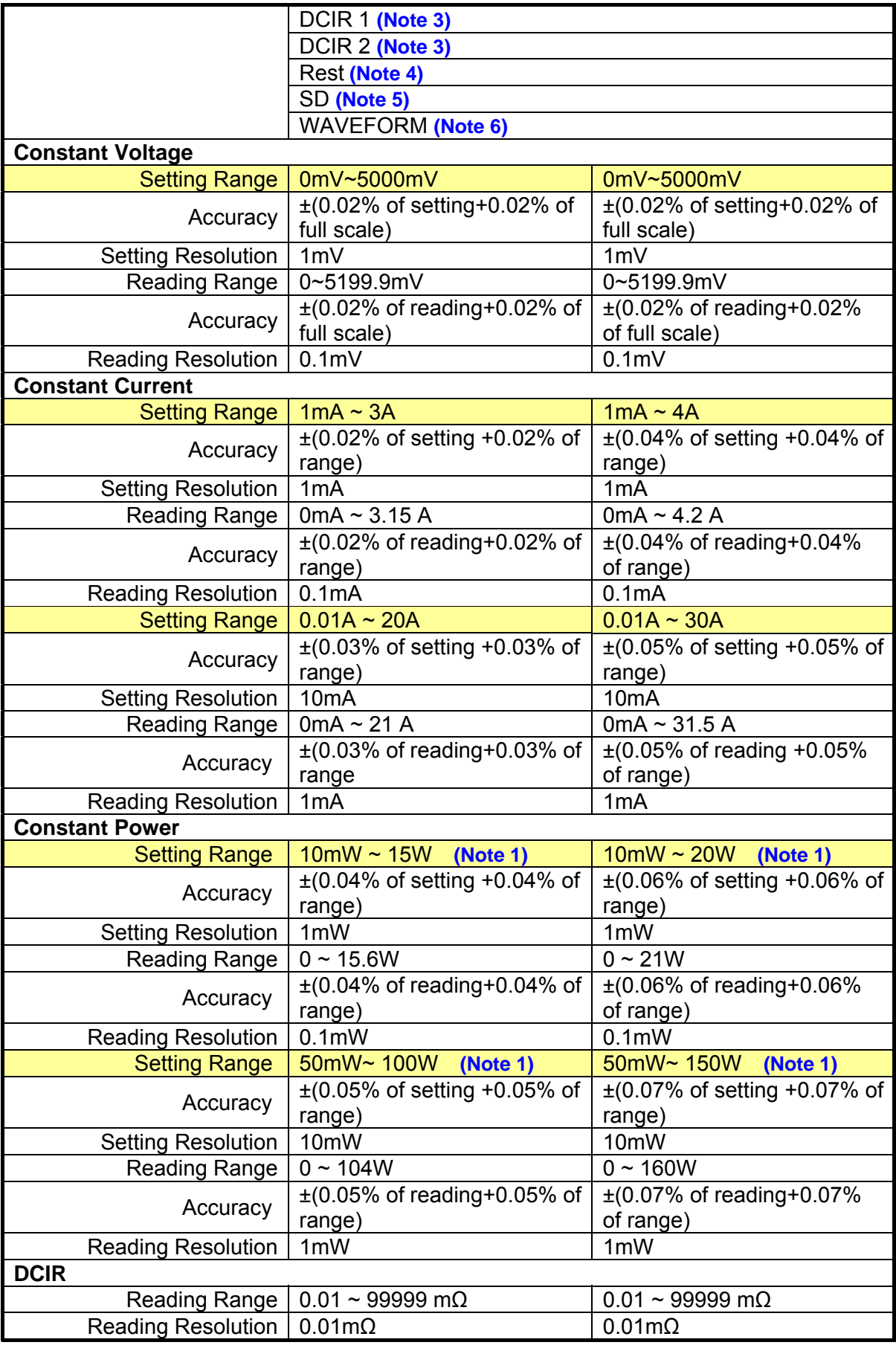

<span id="page-14-0"></span>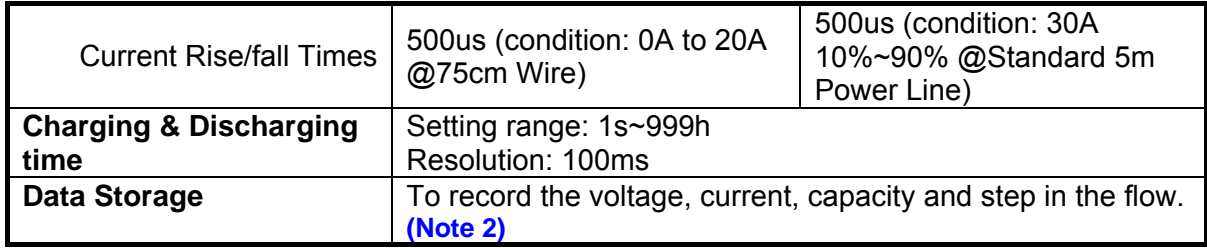

## **1.4.2 Function 2 – Super Capacity Test**

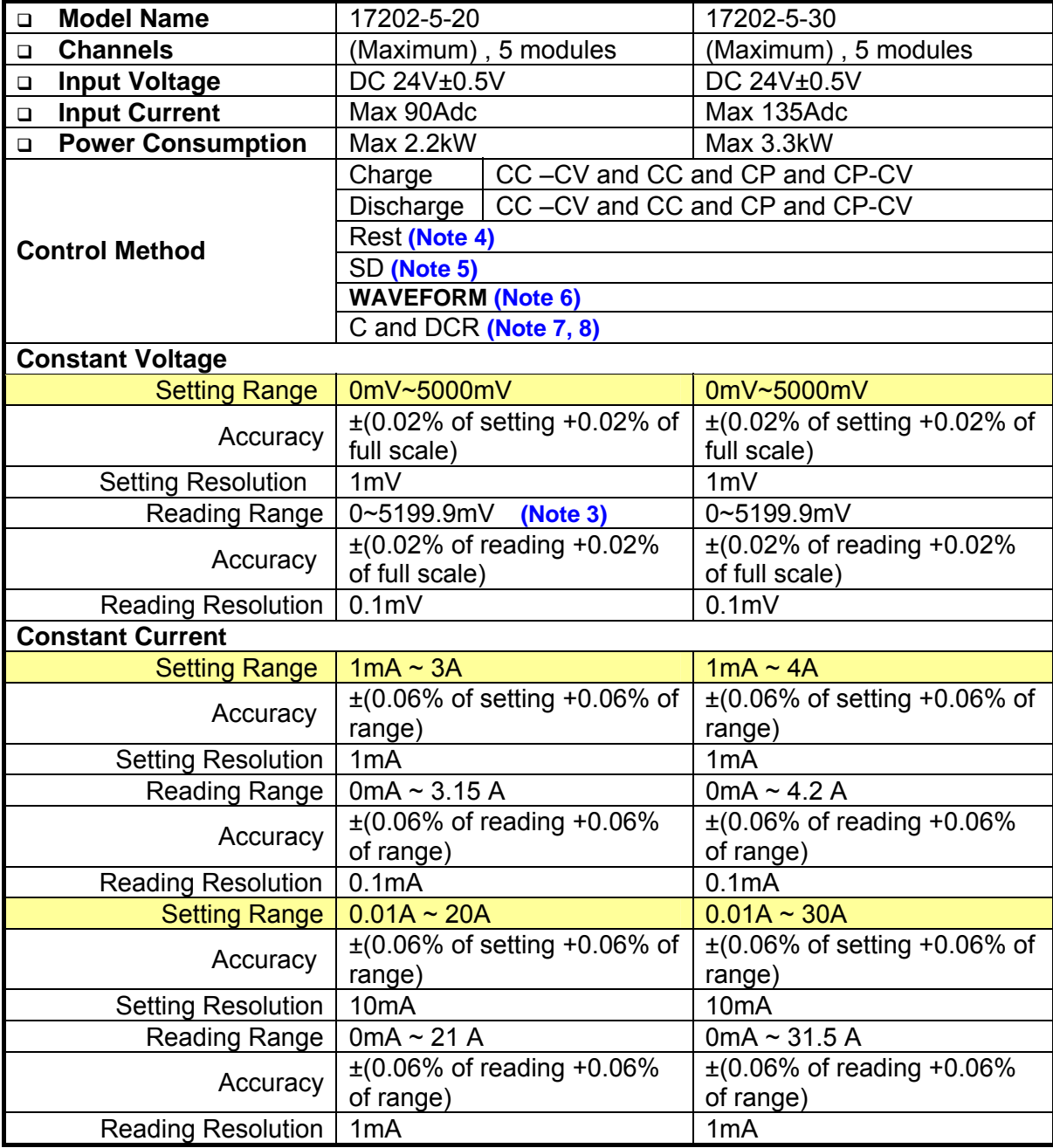

<span id="page-15-0"></span>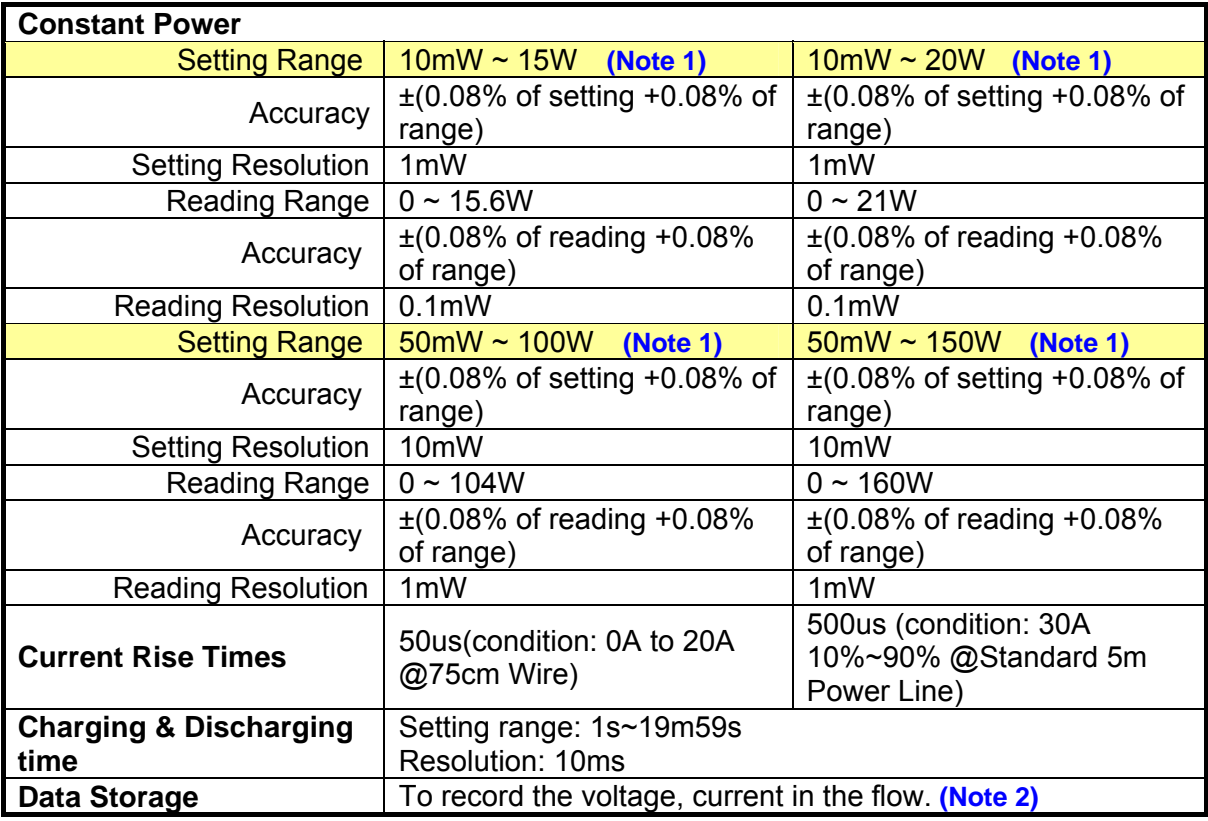

## **1.4.3 Function 3 –Others**

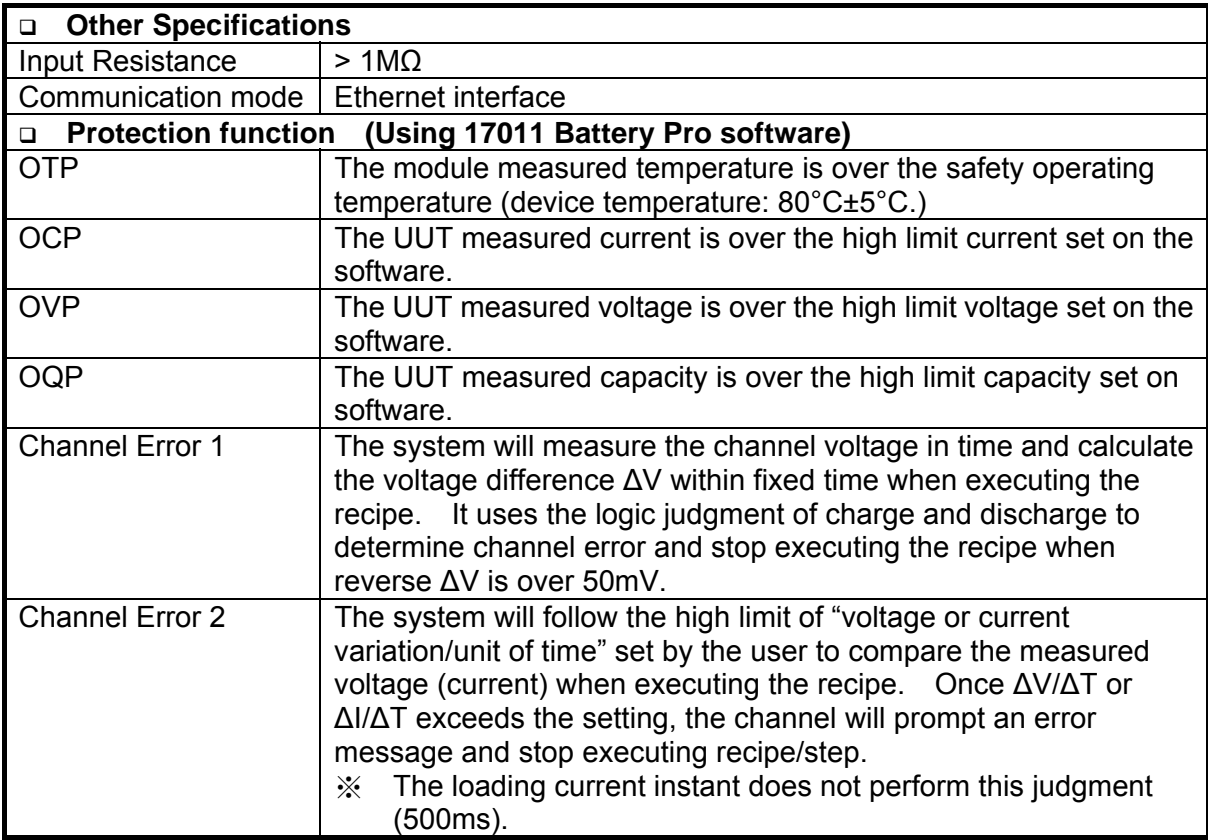

<span id="page-16-0"></span>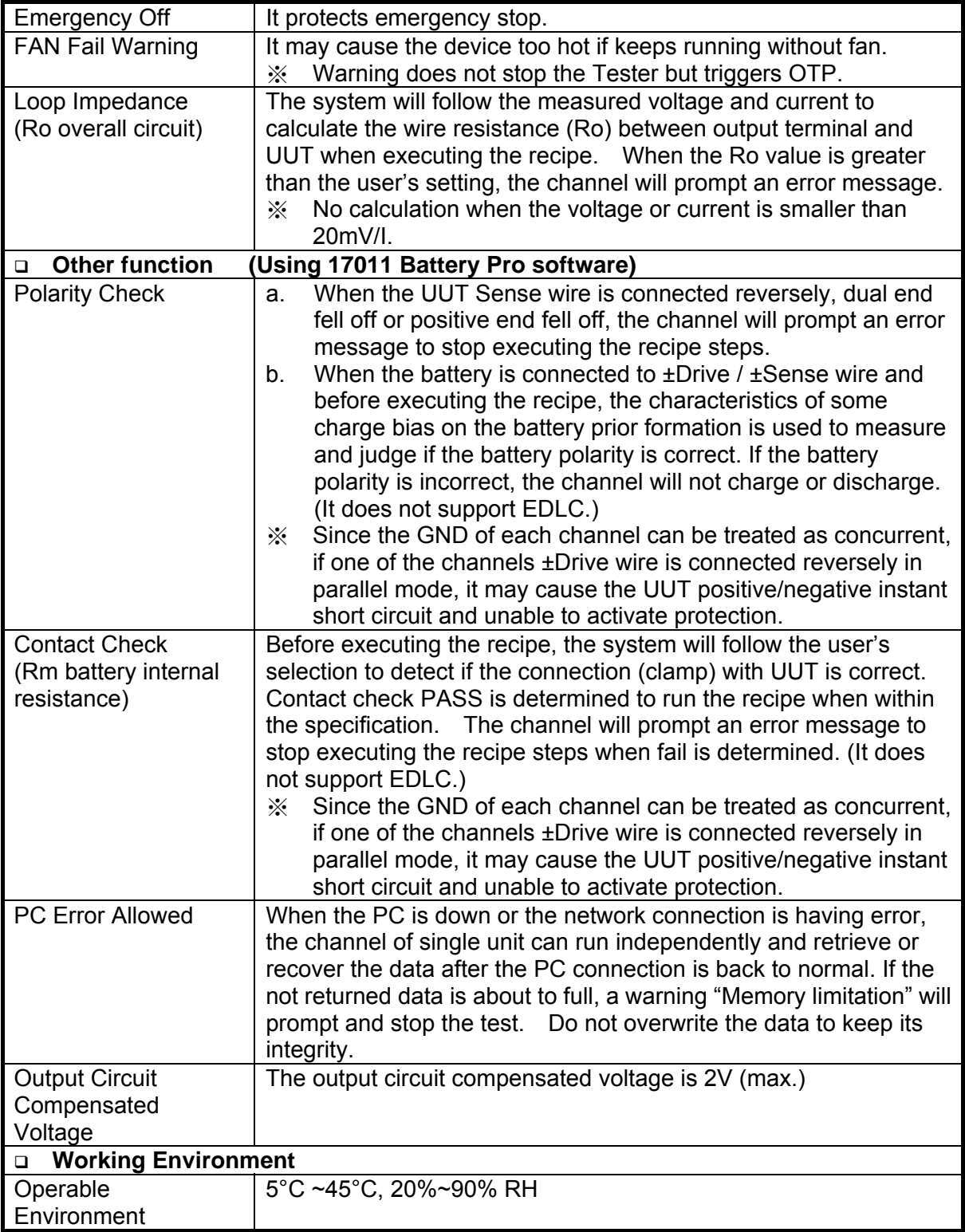

## **1.4.4 Specifications**

- 1. When the channels are paralleled for use, the current accuracy specification (Setting & Reading) adds 0.005% of range no matter how many channels are paralleled.
- 2. Accuracy for 0°C to 40°C (SPC): multiply the accuracy by the following multipliers.

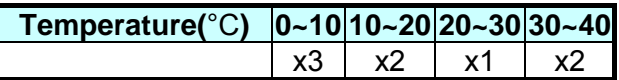

**Note** <sup>1</sup>. CP Mode can set the maximum high limit current: power divided by voltage determines the control current of CP and when the operation value is larger than the current setting, the current uses the setting to output.  $\mathcal X$  The current range is decided by the current set in the step. No range is switched in a single step.

- 2. For measured data recording, besides regular time recording the user can set the recording point and the data recoding cycle can be determined by  $\Delta t$ ,  $\Delta V$ , ΔI, ΔQ conditions. When any of the conditions is met, the channel data is recorded. ※ The settings exceed the operation total time, voltage, current or capacity change will not get data; also the recorded data cannot exceed the PC hard drive remaining capacity.
- 3. DCIR:

- (1) DCIR measurement function is to measure/calculate the internal resistance (Rp) and external loop impedance (Ro) of UUT. ※ (Ro+Rp) is called DCIR
- (2) DCIR measurement function is a unique recipe not limited to Battery or EDLC mode. The electrical measurement follows EDLC specification.

 $<$ DCIR 1>

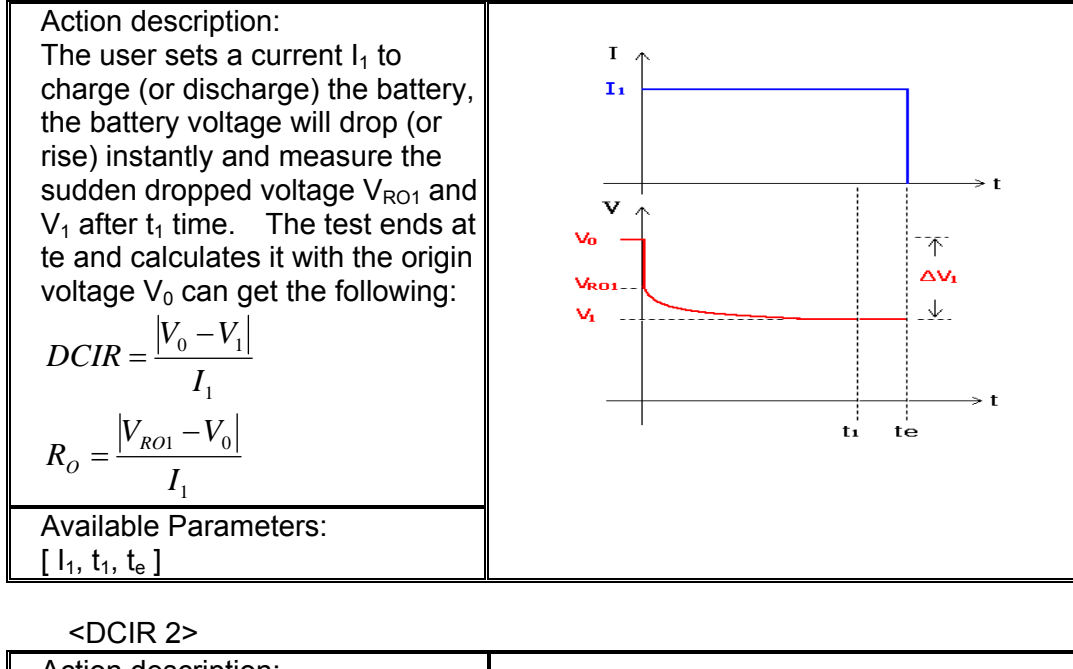

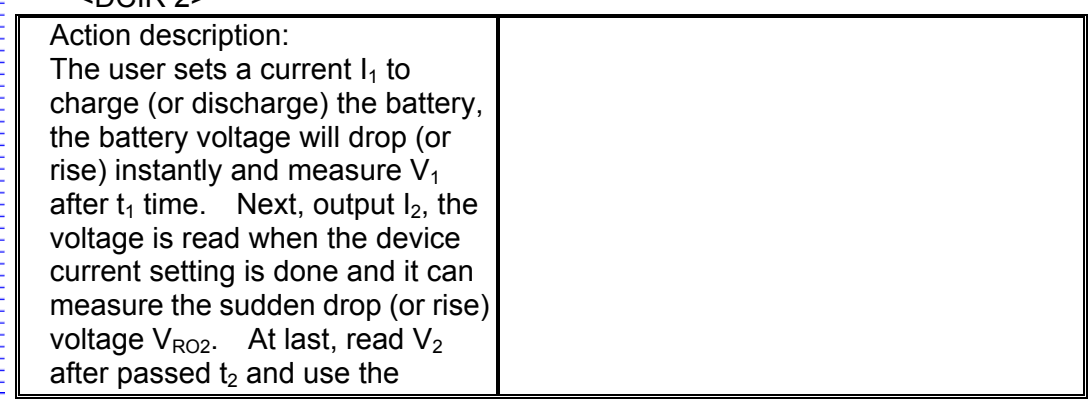

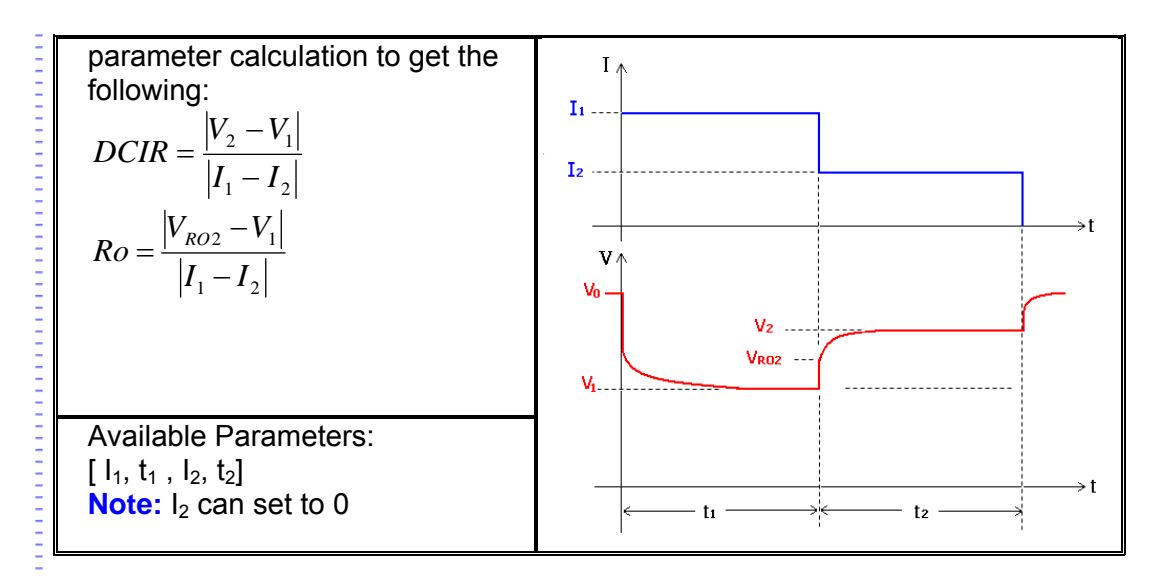

- 4. Rest: No charge or discharge can be done when executing step. Only voltage and time are recorded.
- 5. SD: It records the start and end voltage only when executing step. The battery and circuit are open during the process to avoid leakage current due to placing for a long time.
- 6. Waveform (pattern): This function needs to work with Battery Pro software. The customer can import the data logs via Excel file format to the device for testing. These data logs are a series of current loading records for battery application, which is the battery usage behavior saved by the recorder. The device simulates the same output for battery characteristic test repeatedly to evaluate the battery's performance.

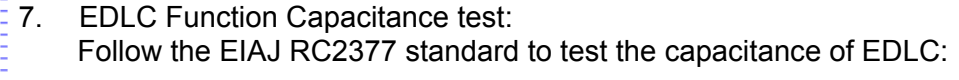

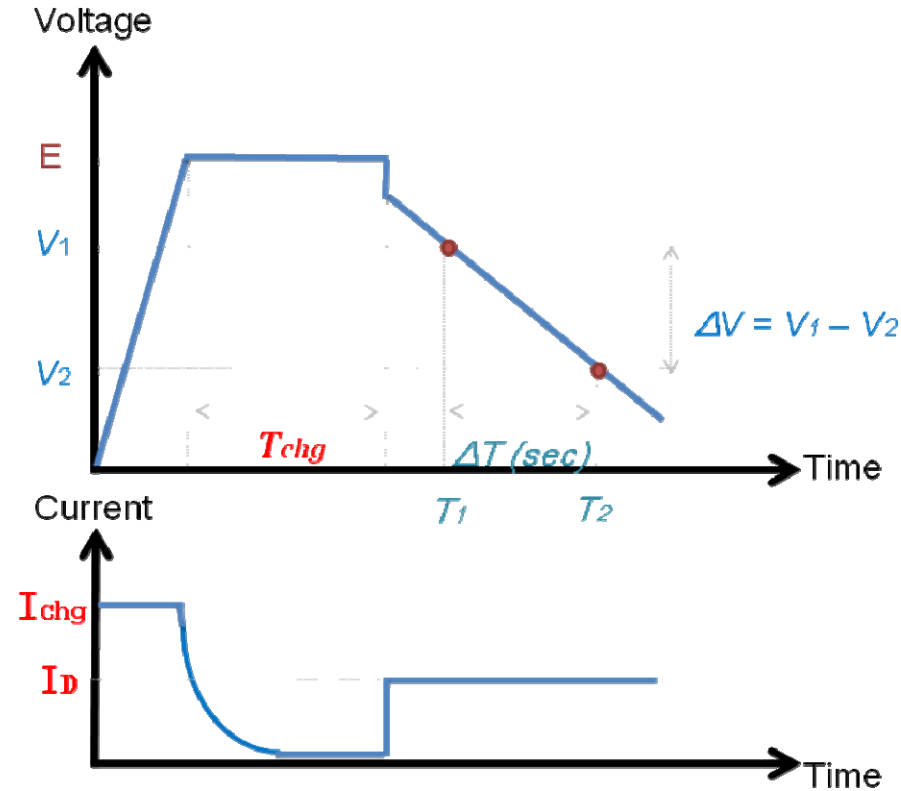

E

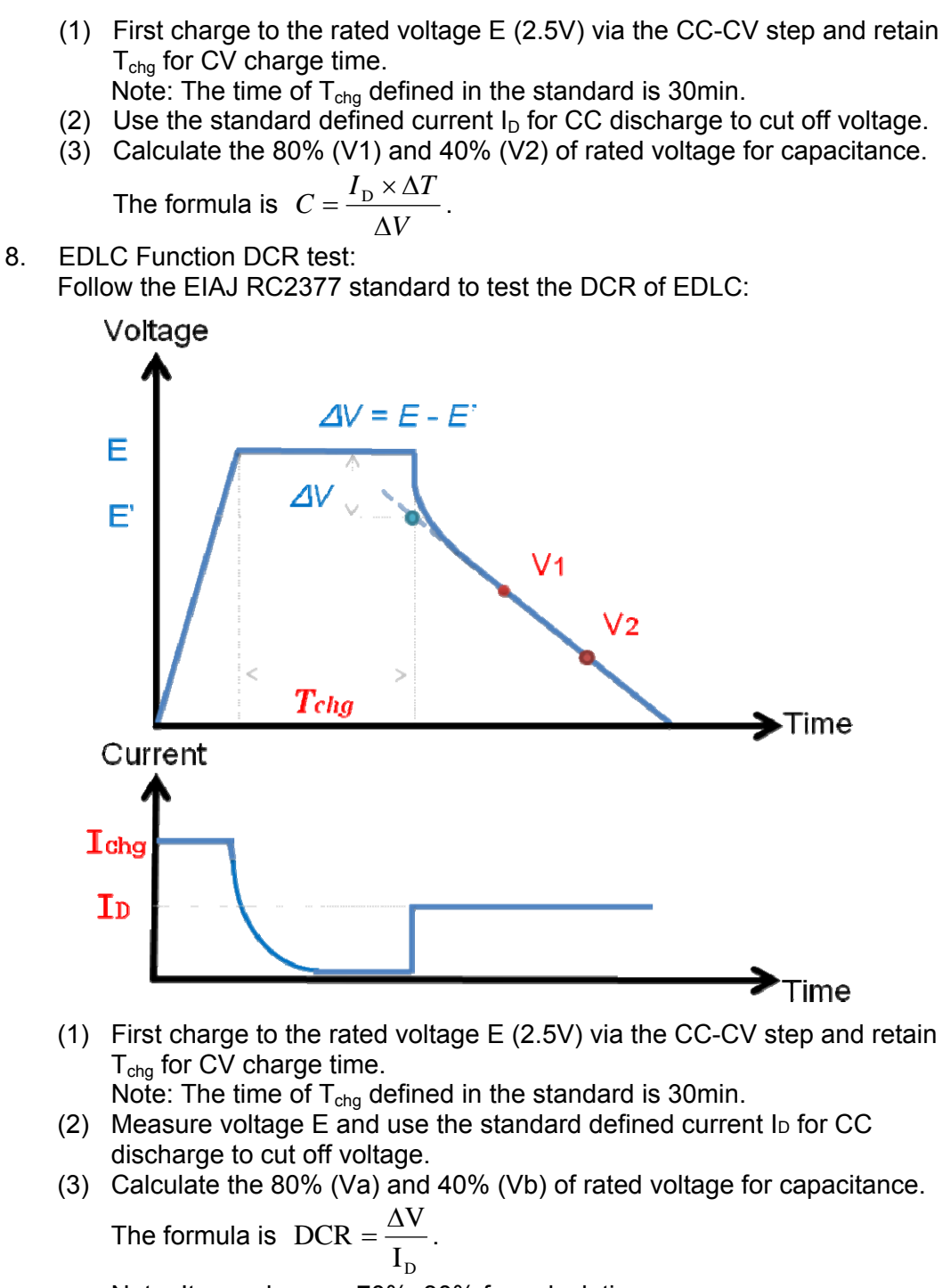

Note: It can also use 70%, 30% for calculation.

# <span id="page-21-0"></span>**2. Outward Appearance & LED Description**

## **2.1 Front View of Charge/Discharge Tester Frame**

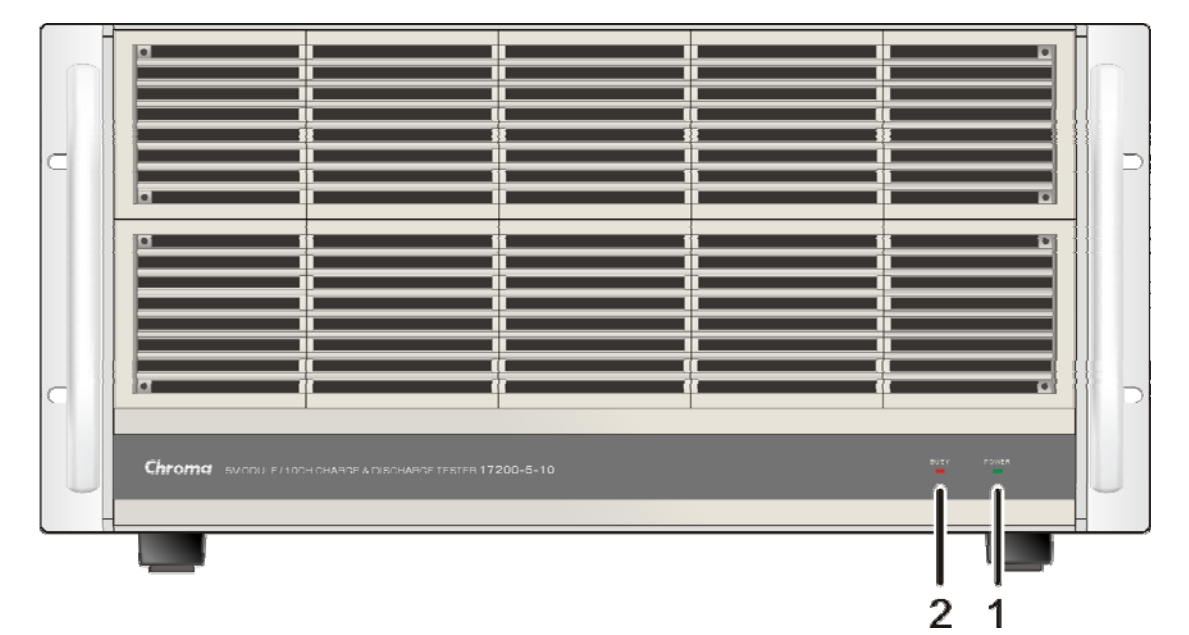

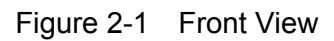

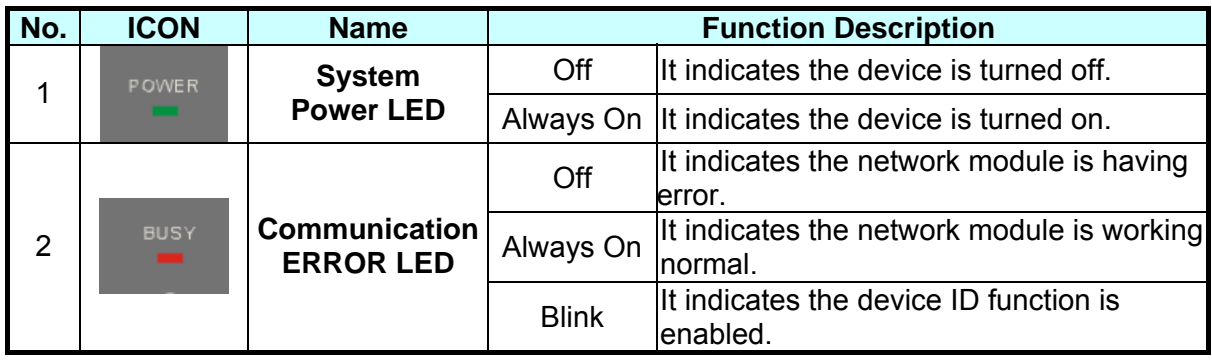

## <span id="page-22-0"></span>**2.2 Rear View of Charge/Discharge Tester**

<span id="page-22-1"></span>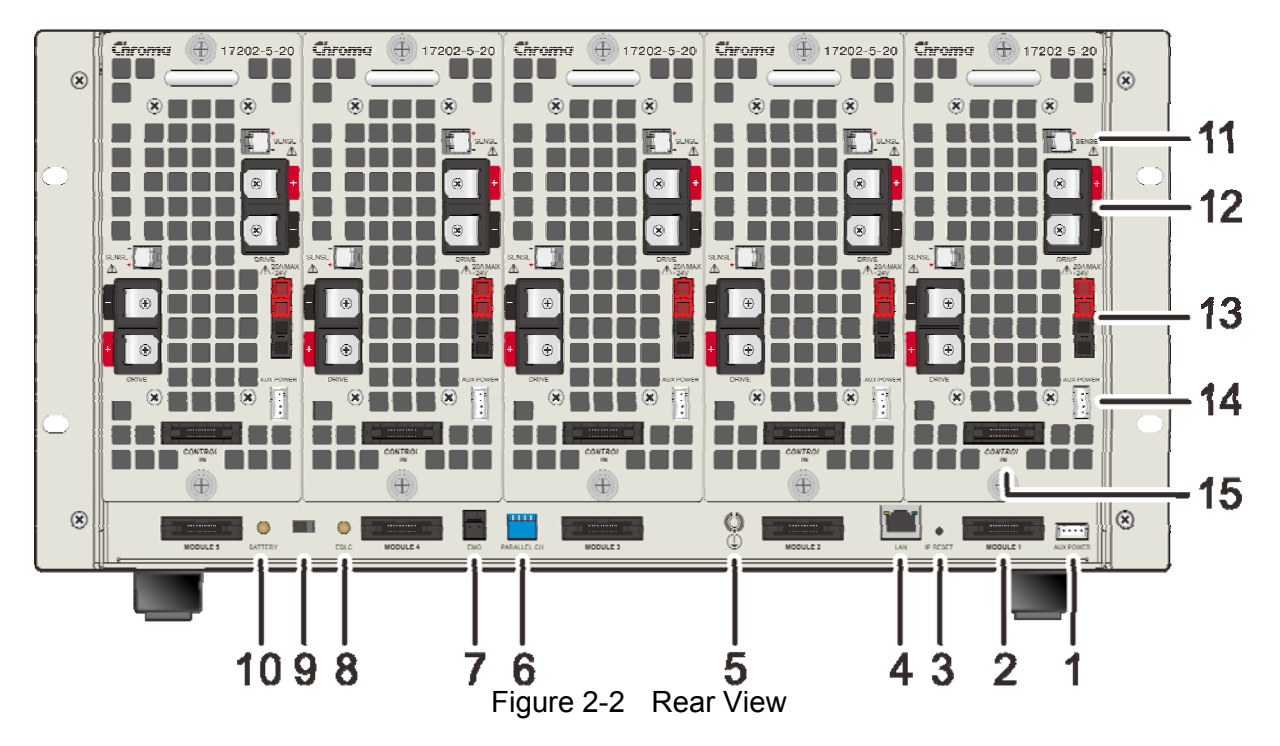

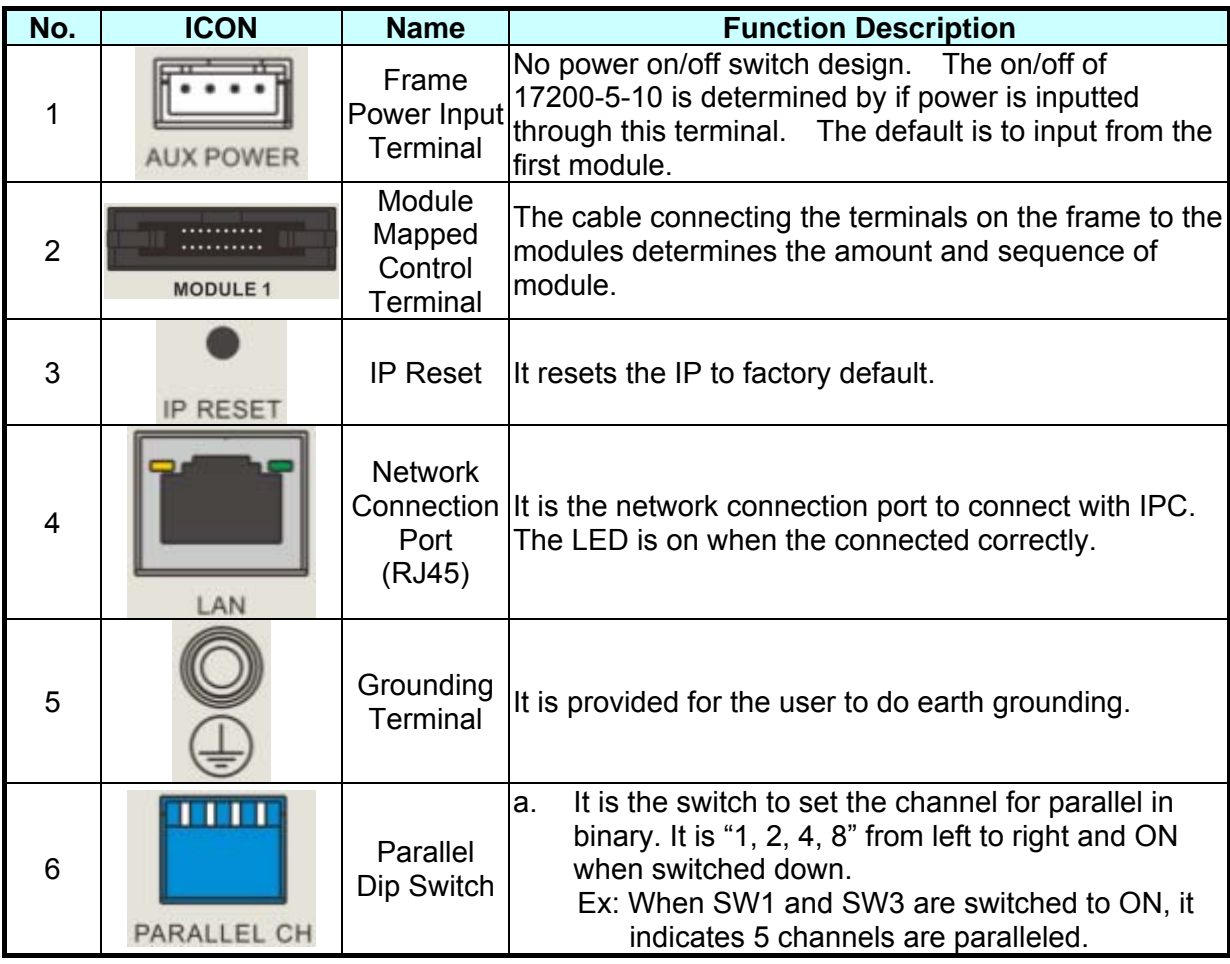

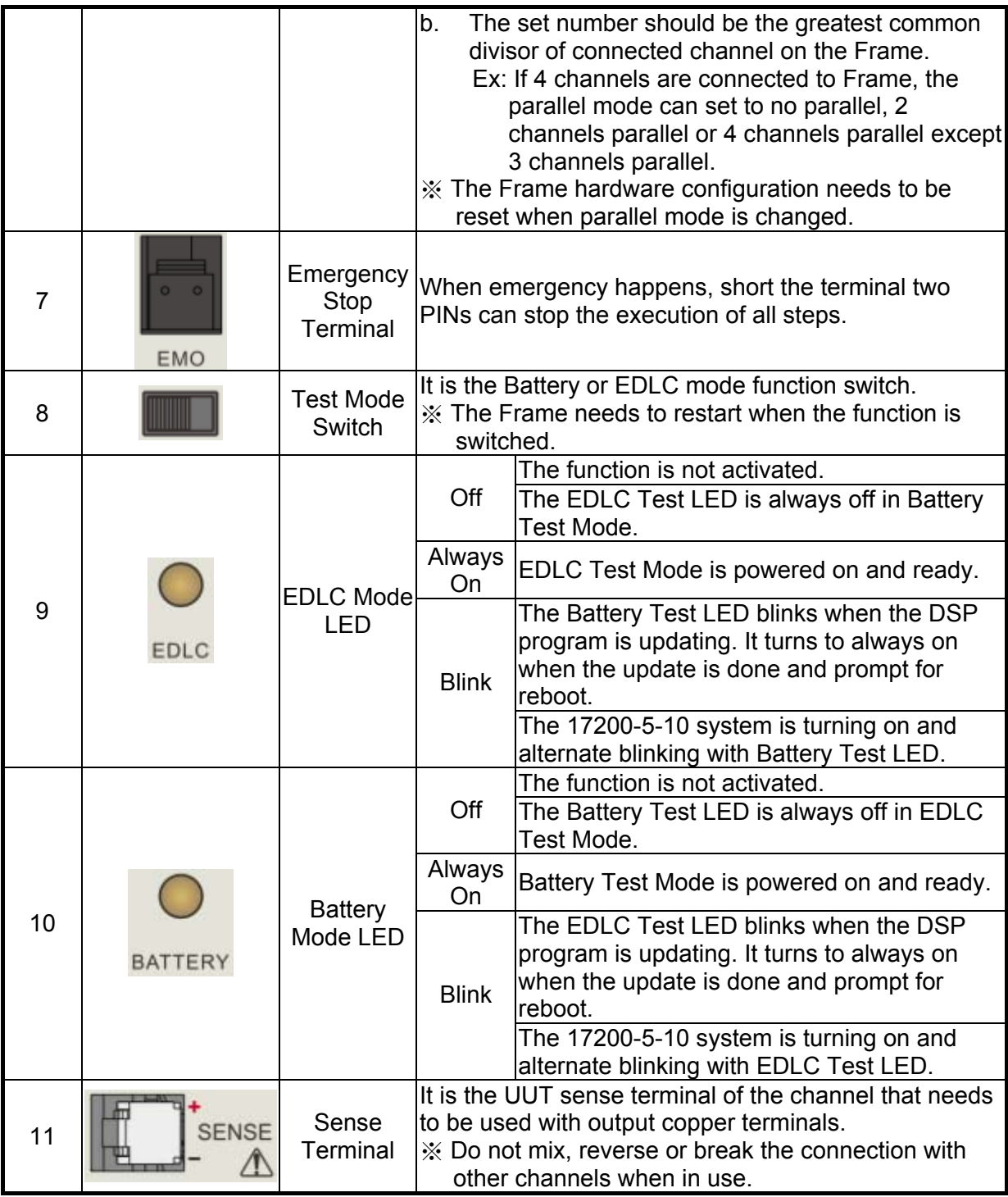

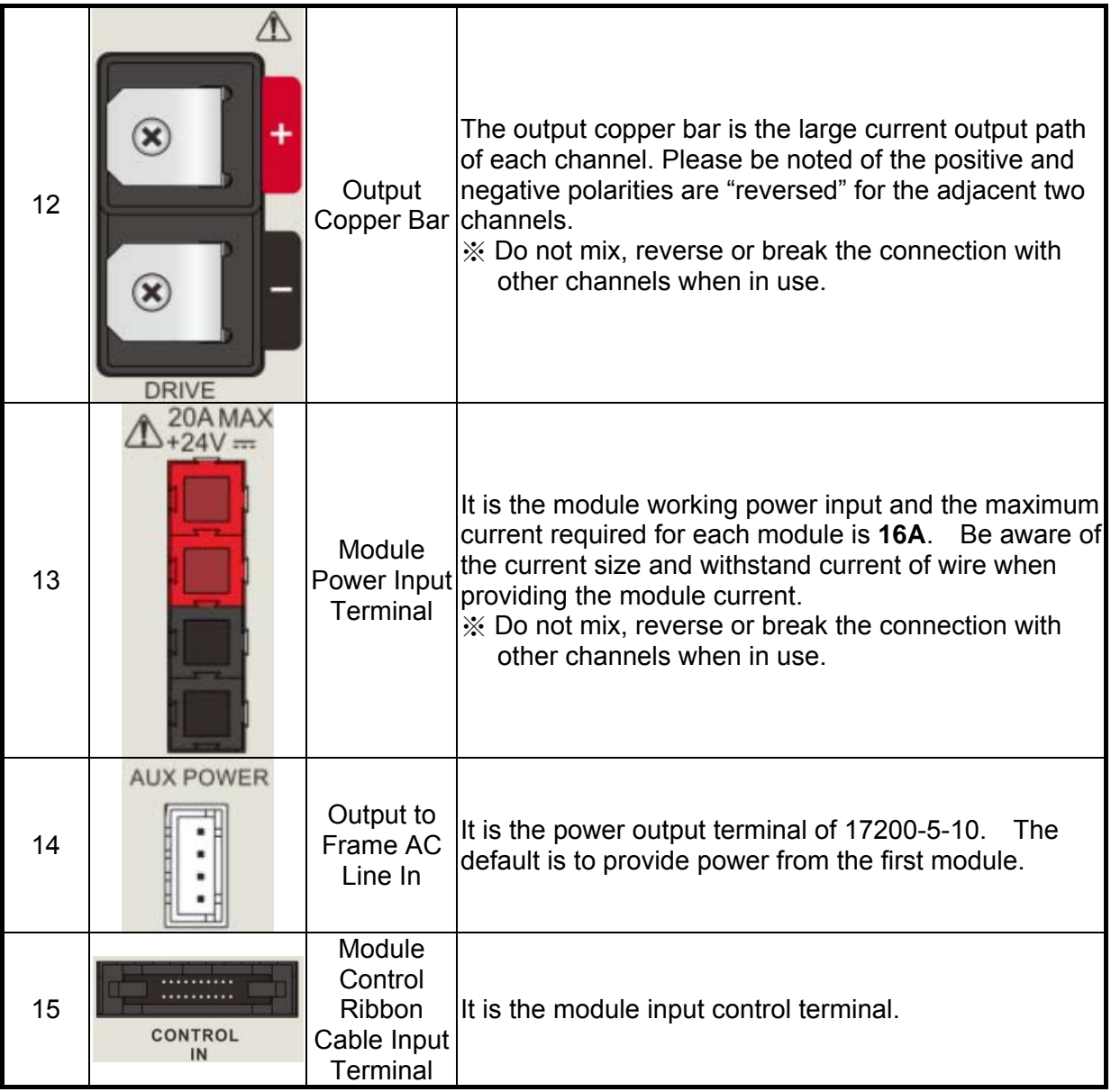

# <span id="page-25-0"></span>**3. System Setup & Configuration**

## **3.1 System Wiring Configuration**

Please refer to [2.2](#page-22-1) along with the figure below to set up the Charge/Discharge Tester Frame.

**AWARNING** If the input voltage exceeds the input range, it could cause the hardware components to be damaged.

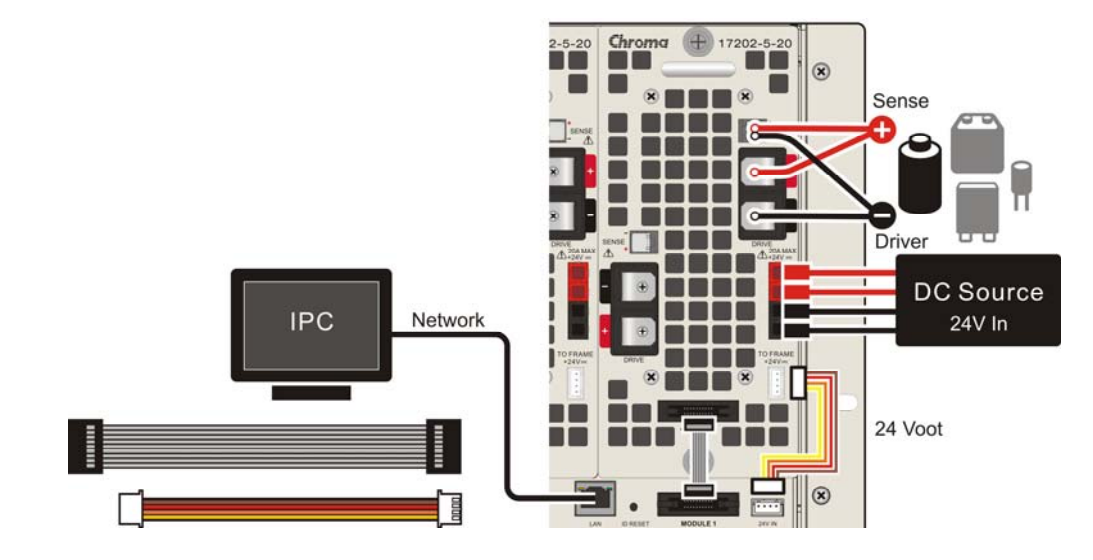

**CAUTION**: Make sure the 24V DC INPUT is plugged in firmly and the screws of **Module panel and Frame Case are secured before operation.** 

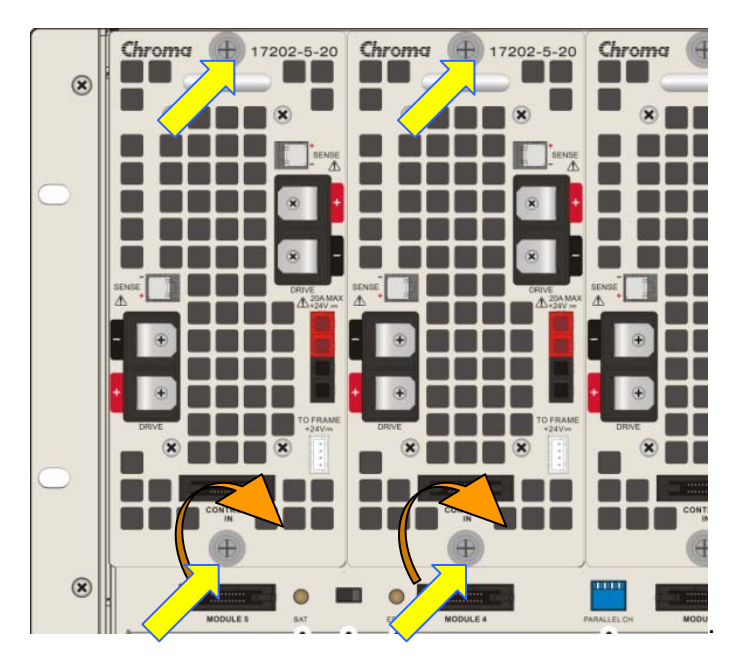

**CAUTION** To parallel the channels, the Drive wire of single channel should cross strand the positive and negative ends first and then connect to UUT with other channel's Drive wire. Do not use module Drive output as the other channel's D<br>connecting point.

<span id="page-26-0"></span>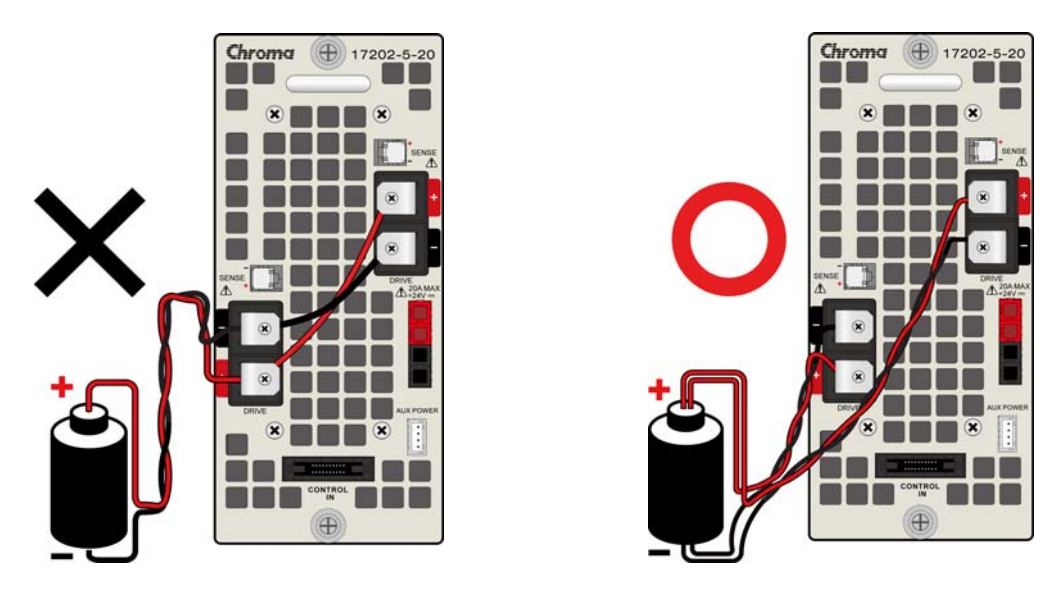

**CAUTION**: The metal wire connected to the grounding terminal has to be grounded to earth to protect the operator. No matter what the circumstances are, Ē do not operate the Tester without proper grounding.

**CAUTION** The 24Vdc input power of a 17200-5-10 (containing Module) needs to be the same power supply.

## **3.2 DC Source**

17200-5-10 / 17202-5-20 / 17202-5-30 needs to work with Chroma 62000B Series or equivalent DC power supply to provide 24V±0.5V working power to Charge/Discharge Tester.

## **3.3 IPC**

17200-5-10 uses Battery Pro to communicate with, control, download and retrieve test data from IPC via Ethernet Interface. The minimum specification requirements for IPC are suggested as below:

- 1. Operating System Win XP (SP2 or above)
- 2. Mouse, keyboard, CD or DVD drive, USB port
- 3. Screen resolution 1280x1024 (4:3)
- 4. .NET Framework 3.5 SP1 or above
- 5. CPU speed Intel Core 2 Due 2.00G or above
- 6. Memory 4G at least
- 7. Minimum 1G disk space available, 320GB or above hard disk is suggested
- 8. Battery Pro software application, see "*17011 Software User's Manual*" for the basic installation program

## <span id="page-27-1"></span><span id="page-27-0"></span>**3.3.1 Setting Network Environment - PC**

When starting to connect with the 17200 Tester, it is necessary to set the network environment following the procedure listed before for the IPC in use.

1. Click **[Control Panel]** → **[Network Connections]** → **[Local Area Connection]** and right click it to pop a drop-down menu and select **[Properties]**.

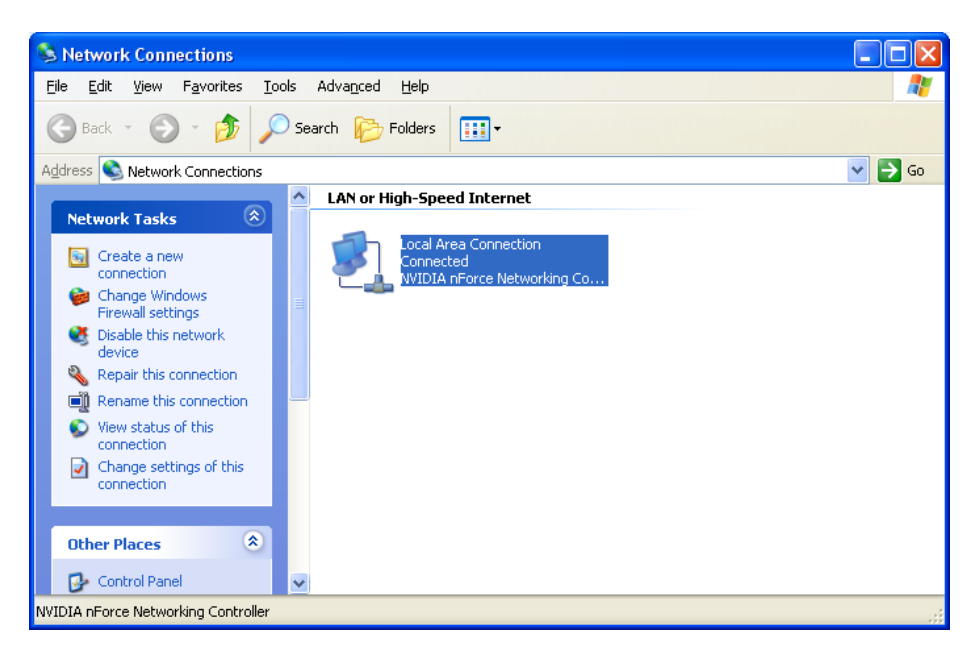

2. Select **"Internet Protocol (TCP/IP)"** in **"General"** tab page and click **Properties**.

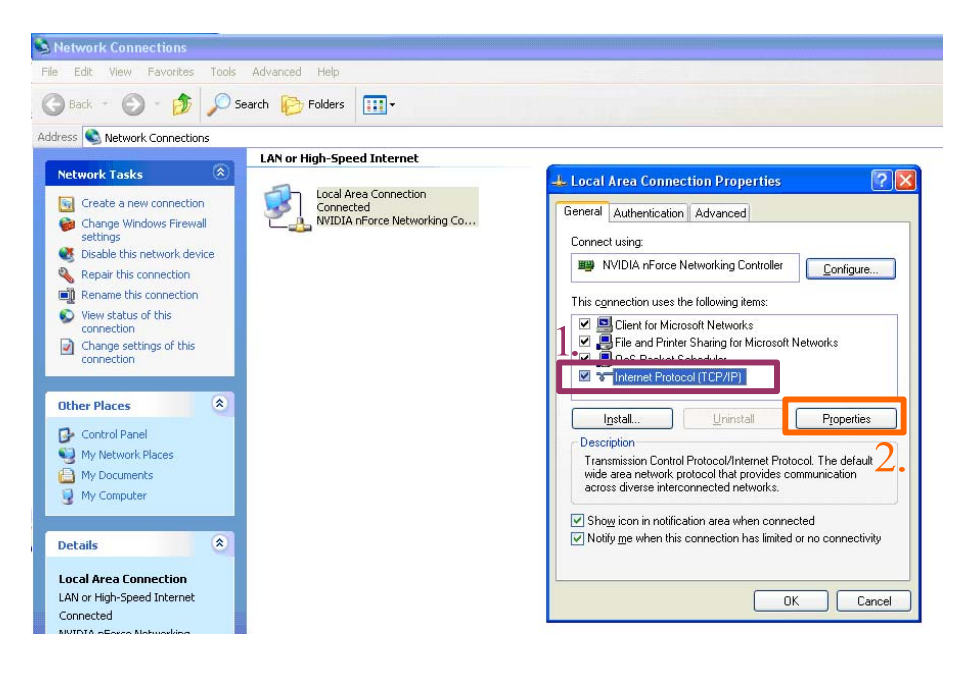

3. Set the IP address as the figure shown below and close the window when done.

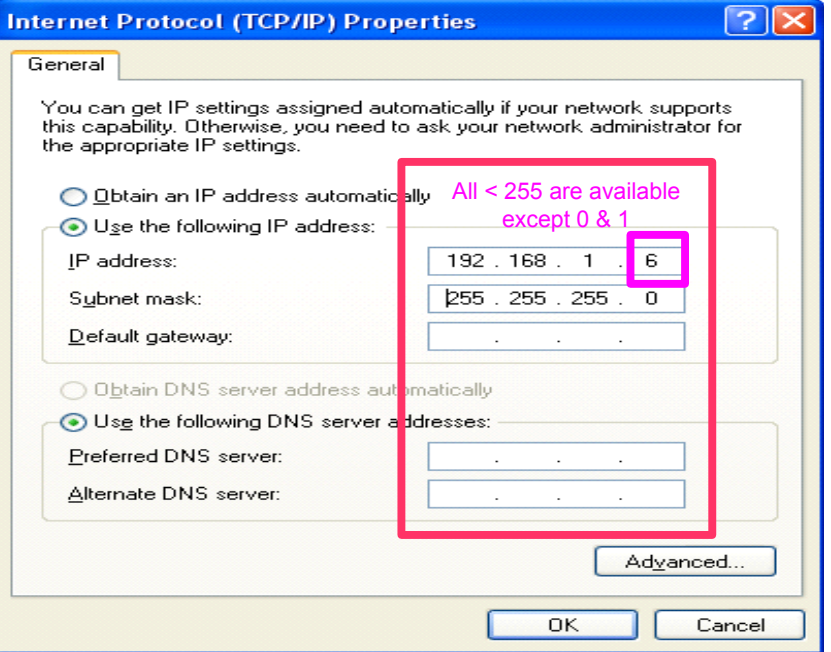

4. Open IE and click **[Tools]** → **[Internet Options]**.

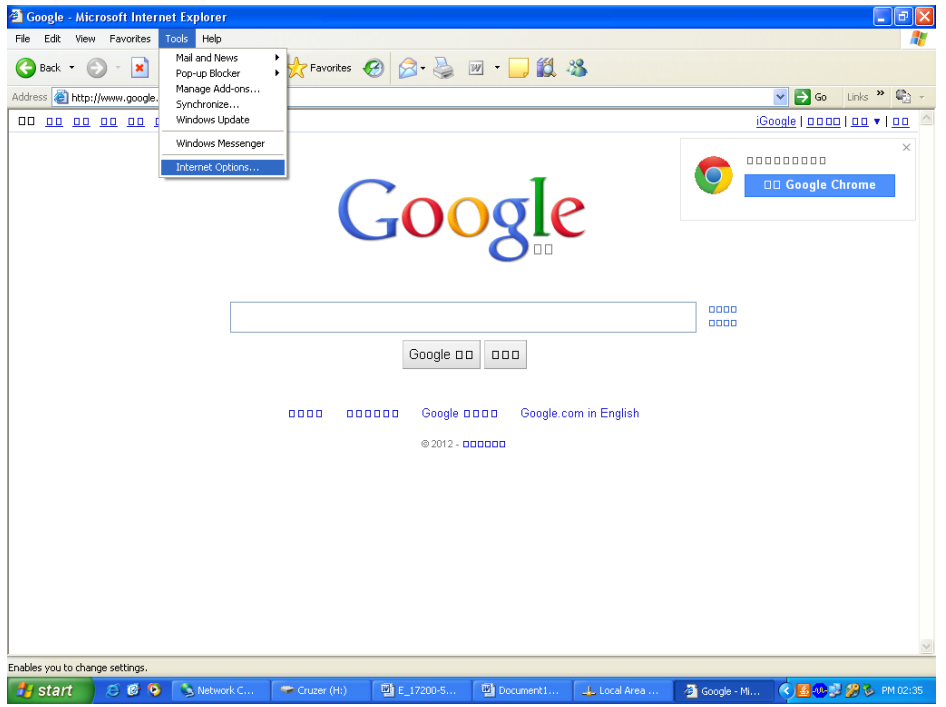

<span id="page-29-0"></span>5. Select **[Connections]** and click **LAN Settings(L)**.

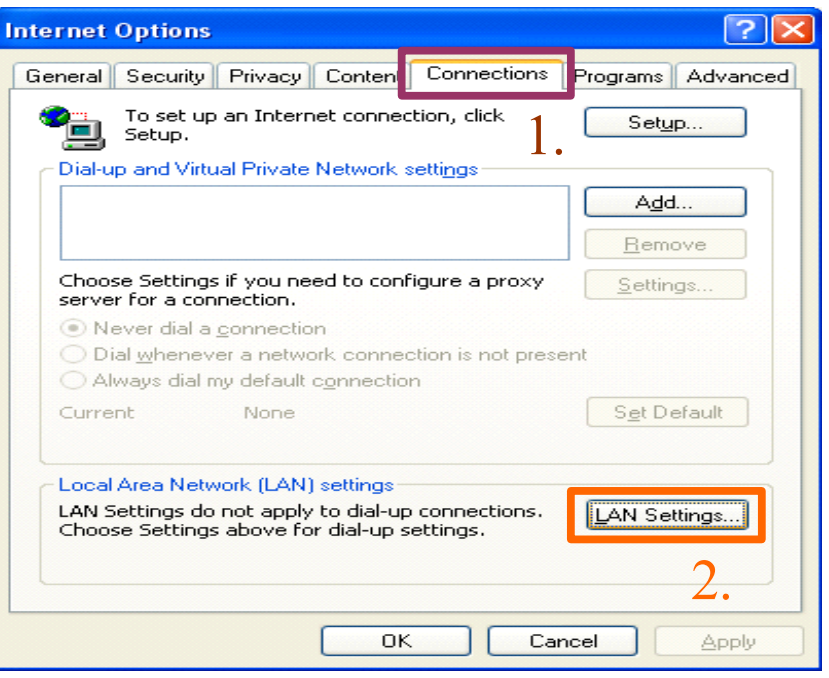

6. Ensure the items in the boxed area are not selected and click **OK** to close the window.

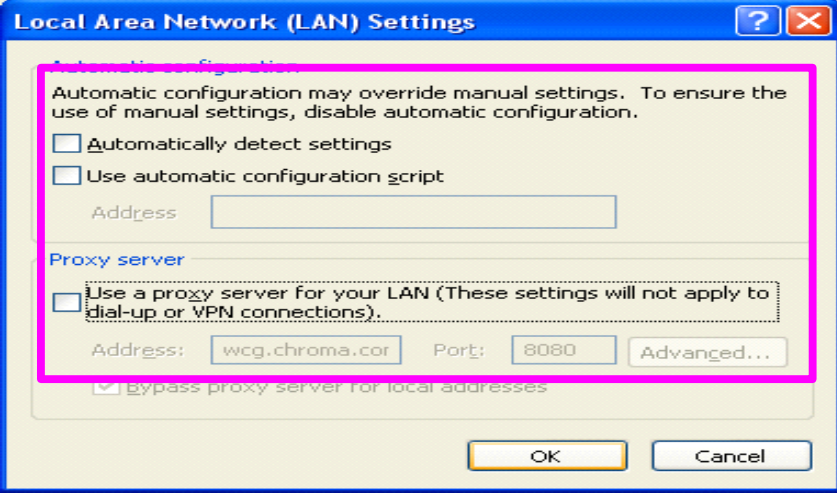

### **3.3.2 Setting 17200-5-10 Network IP**

17200-5-10 supports setting IP statically with built-in web page to change the network IP address. If it is unable to get the device IP address, press **IP RESET** button as described in section [2.2](#page-22-1) for 3 seconds and then follow the steps below to set the desired IP address.

- 1. Ensure the network environment of the IPC desired for connection is set as [3.3.1](#page-27-1) described.
- 2. Open IE and enter 192.168.1.100 (Default) or the present IP address in the Address line. Click **Update** when done to complete the update.

<span id="page-30-0"></span>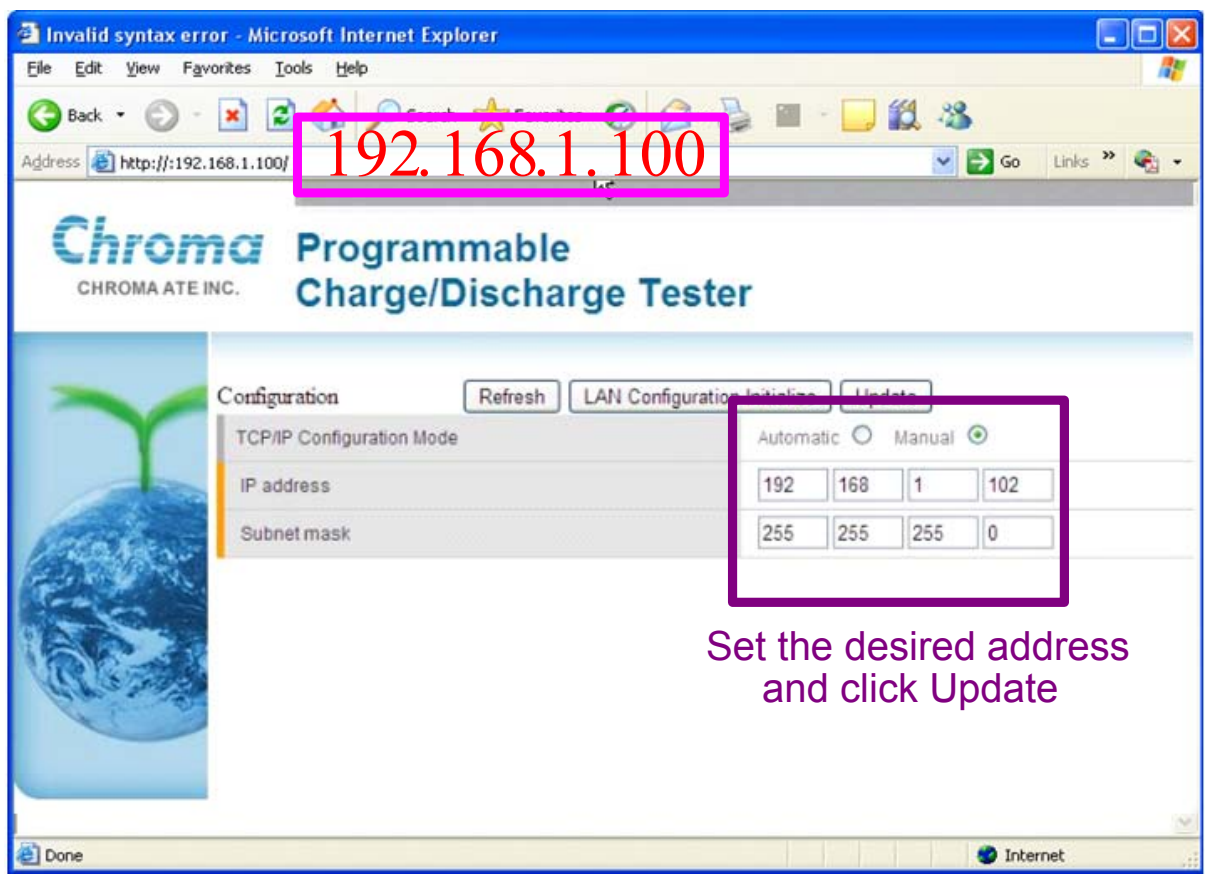

### **3.4 Operating Software**

See "*17011 Software User's Manual*" for operating Battery Pro software (optional.)

## **3.5 Parameter Settings for Software Recipe**

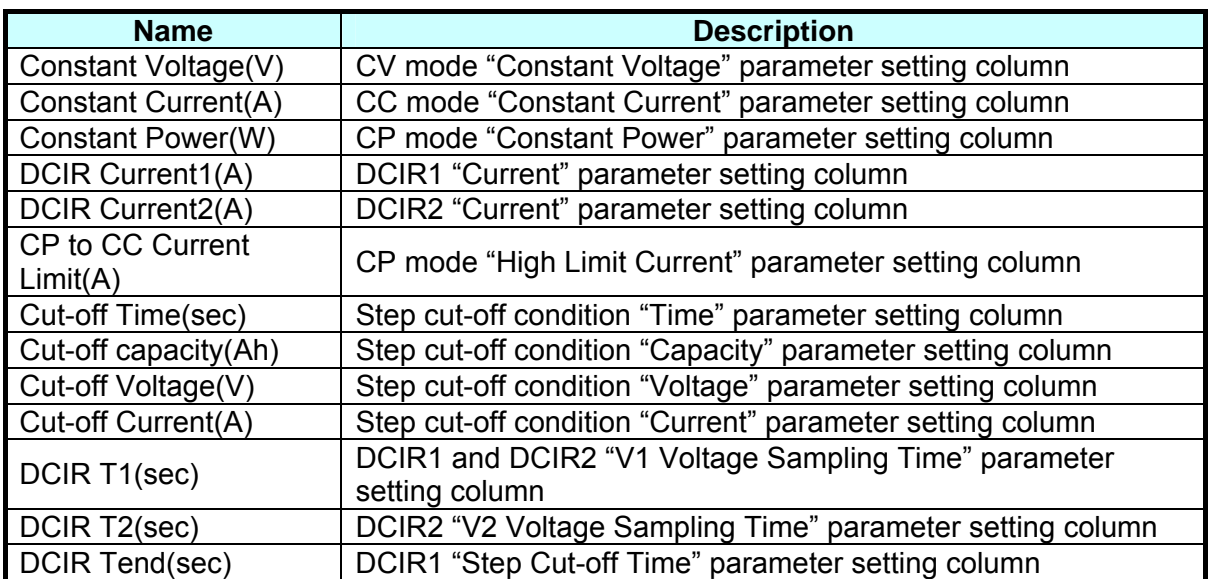

<span id="page-31-0"></span>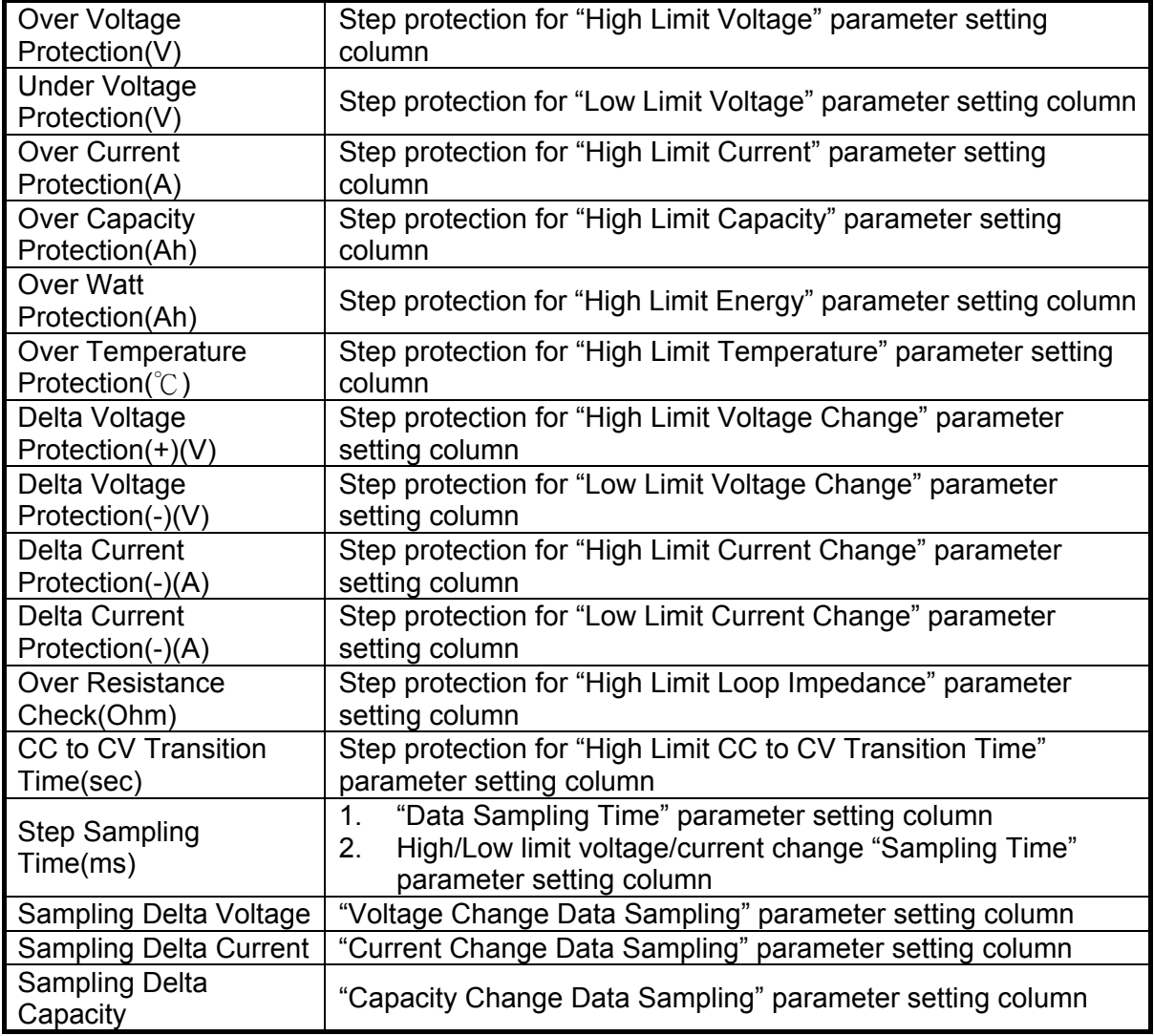

## **3.6 Table for Recipe Parameter Settings**

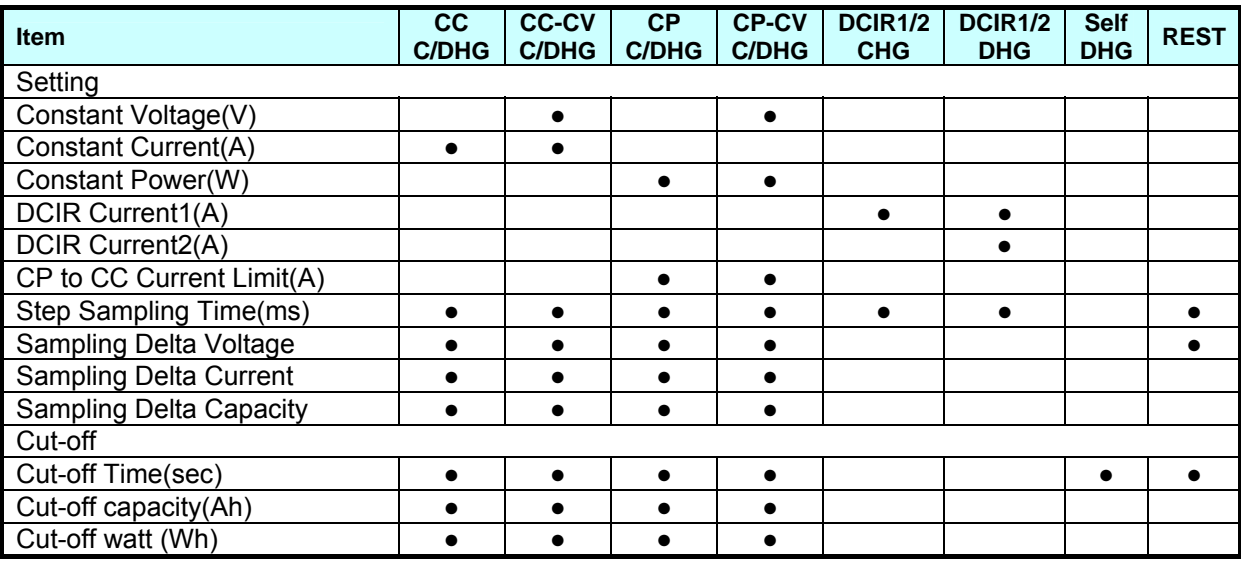

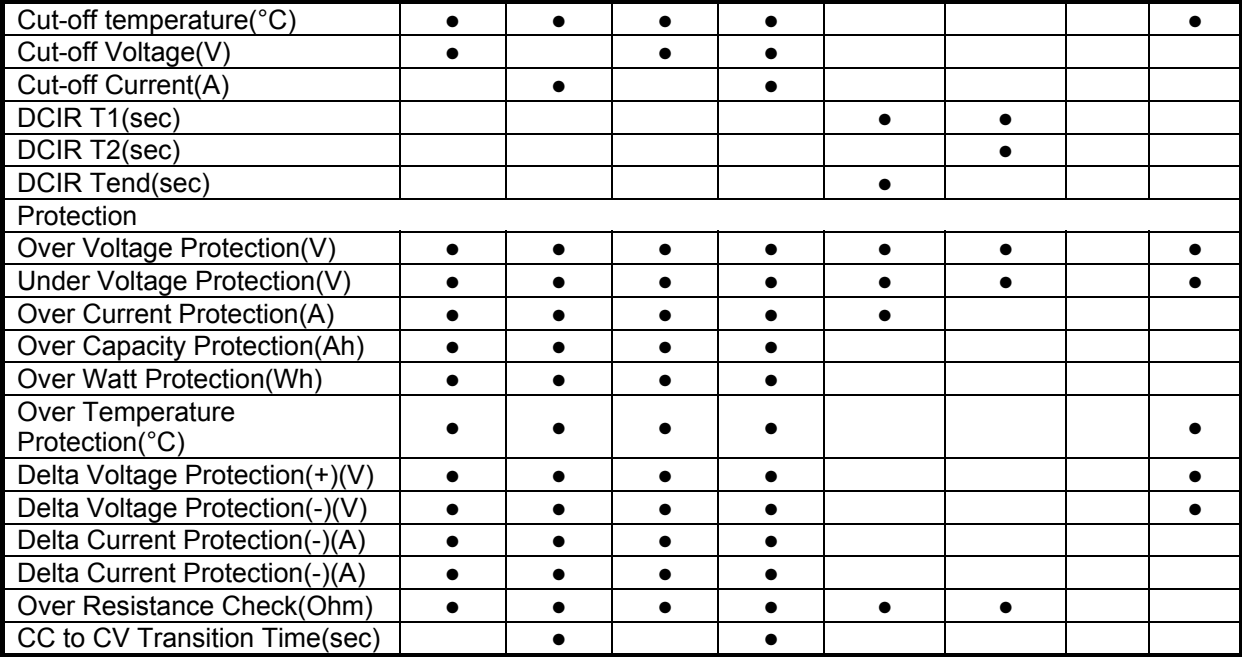

# <span id="page-33-0"></span>**4. Notices**

## **4.1 Disassembling a Single Module**

If a single module is purchased, the module is packed with protection rackets in the front and rear. Please follow the steps below to disassemble them.

- 1. The front protection racket is divided into up and down two pieces. Loosen the panel spring screws and the middle of back-end screws as [Figure 4-1](#page-33-1) shows.
- 2. To remove the rear protection racket, loosen the 4 screws on the left and right sides as [Figure 4-1](#page-33-1) shows.
- 3. Remove the protection rackets as Figure 4-2 shows.
- 4. Keep the protection rackets properly for repeat use.

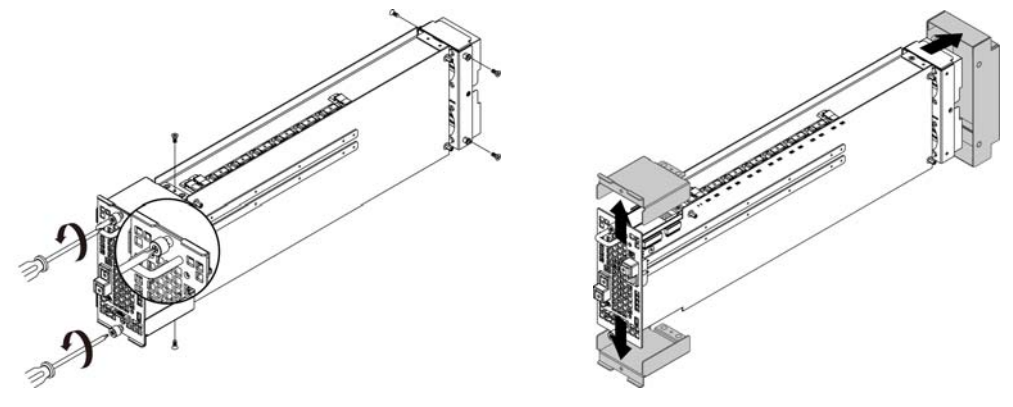

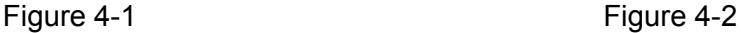

## <span id="page-33-1"></span>**4.2 Troubleshooting**

When the software sends out an error message, refer to the list below to identify the cause. If the cause is not "software operation error" or "hardware configuration error", please contact Chroma or its local agent. Do not perform maintenance on your own to avoid unnecessary danger from occurring or causing greater damage to the device. Do not return the device to Chroma without having prior approval from Chroma RMA.

### **4.2.1 Common Error Messages List**

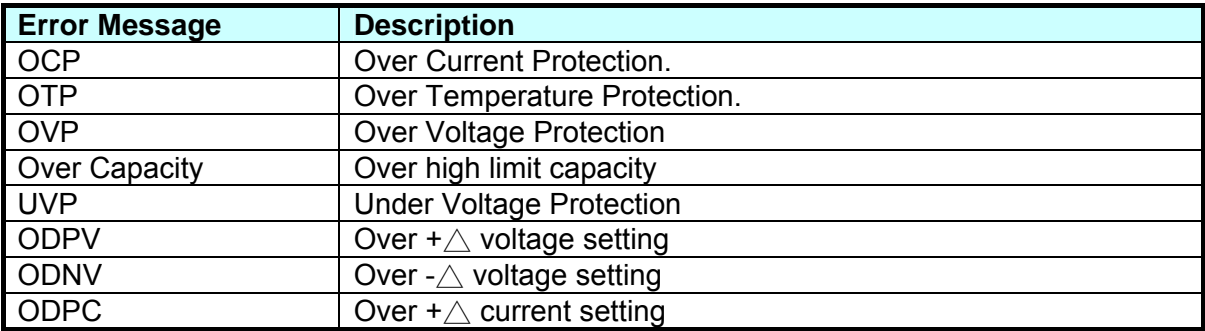

<span id="page-34-0"></span>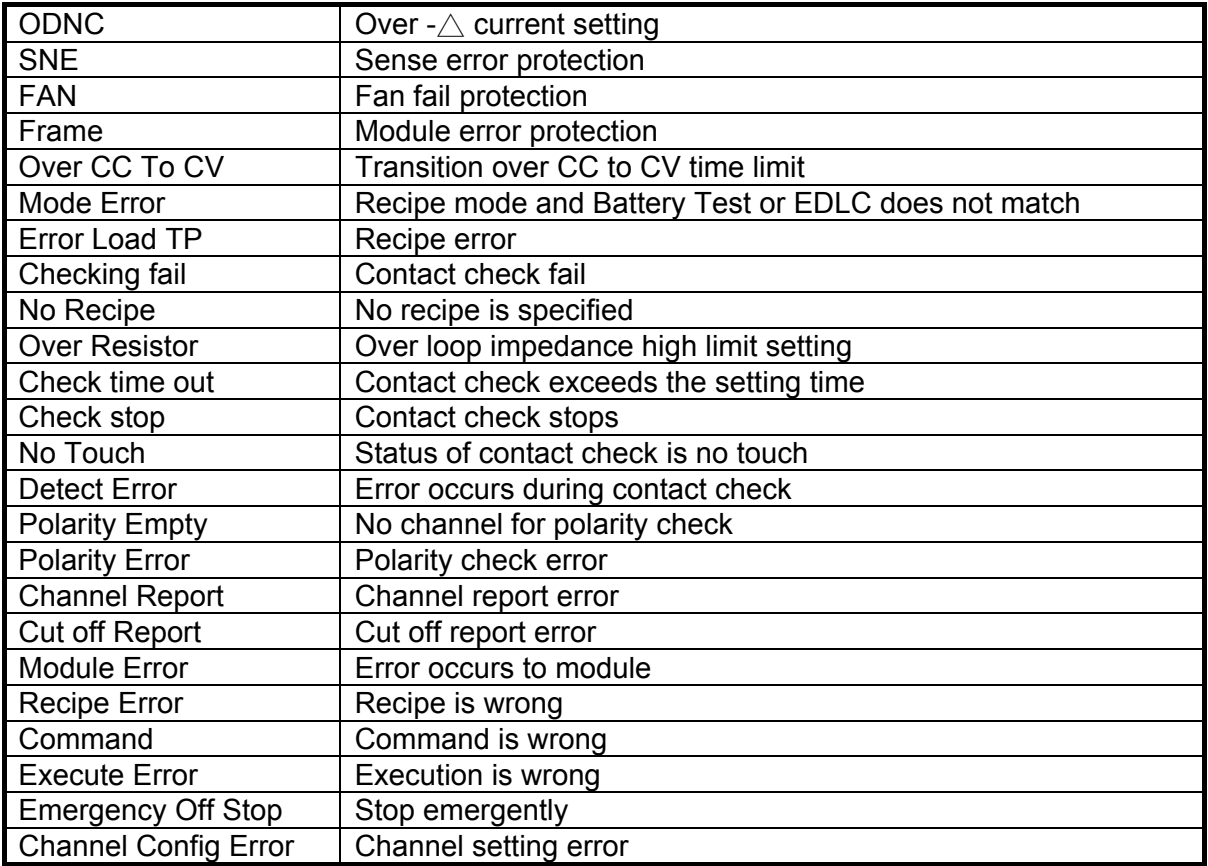

### <span id="page-34-1"></span>**4.2.2 Replacing Failure Module**

When more than two Main Frames are sharing the same 24V power, if one of the Main Frames is having module failure on the 17202-5-XX, it can follow the steps below to troubleshoot the problem. The rest of the Main Frames can continue the recipe execution.

- 1. Stop all channels on the Main Frame that has problem.
- 2. Make sure there is no output on all channels and remove the 24V power wires on the Main Frame and all modules.
- 3. Remove the communication SPI cables that connect the module and Main Frame.
- 4. Remove all UUTs connected to the failure module.
- 5. Remove the failure module.
- 6. Remove the failure module and replace it with a spare 17202-5-XX if available.
	- a. Reconnect the Module and Main Frame with the communication SPI cable.
	- b. Next, connect the 24V power to the Main Frame.
	- c. At last, connect the 24V power to Module 1.
	- d. When the Main Frame is powered on, refer to the "*17011 Software User's Manual*" to perform recovery and continue to execute the recipe.
- 7. If there is no spare module, insert the remaining module into the Main Frame in sequence  $(1~M)$ .
	- a. Reconnect the Module and Main Frame with the communication SPI cable.
	- b. Reconnect the 24V power to Module 2~ Module *N*.
	- c. Next, connect the 24V power to the Main Frame.
	- d. At last, connect the 24V power to Module 1.
	- e. When the Main Frame is powered on, refer to the "*17011 Software User's Manual*"

to reset the channel number.

- <span id="page-35-0"></span>f. Once the hardware setting is done, refer to the "*17011 Software User's Manual*" to perform recovery and continue to execute the recipe.
- 8. Delivery the failure module to originally purchased distributor or Chroma for repair.

## **4.3 Simple Specification Verification**

Following lists the simple specification verification procedure to validate the product. If the verification results do not meet the specification (as listed in section [1.4](#page-12-1)), please contact the agent or Sales Rep. of Chroma for further information.

- 1. The procedure below explains the way to verify constant current and voltage. Since constant power is the product constant voltage constant current, no explanation is made here.
- 2. Constant current verification:
	- a. Connect the UUT to 17202-5-XX module. (The UUT can be replaced by battery or DC Source/DC Load.)
	- b. Prepare a Current Shunt with accuracy more than twice as 17202-5-XX module (recommended minimum: ±0.01% of reading+0.01% of full scale) and connect the module to the positive drive path in the middle of UUT in series.
	- c. Next, prepare a Meter with accuracy more than twice as 17202-5-XX module (recommended minimum: ±0.01% of reading+0.01% of full scale) and connect to both two ends of Current Shunt in parallel for current reading.
	- d. Start Battery Pro and edit the CC-Charge or CC-Discharge steps. When the current desired for verification is set, execute the recipe. (For instance, be sure to set the voltage/current of DC Source/DC Load if they are used as the Unit Under Test.)
	- e. Record the measured currents displayed on the Meter and PC screen, and then verify them with the specifications in section [1.4](#page-12-1).
- 3. Constant voltage verification:
	- a. Connect the UUT to 17202-5-XX module. (The UUT can be replaced by battery or DC Source/DC Load.)
	- b. Prepare a Meter with accuracy more than twice as 17202-5-XX (recommended minimum: ±0.01% of reading+0.01% of full scale) and connect to both two ends of UUT for voltage reading.
	- c. Start Battery Pro and edit the CC-Charge or CC-Discharge steps. When the voltage desired for verification is set, execute the recipe. (For instance, be sure to set the voltage/current of DC Source/DC Load if they are used as the Unit Under Test.)
	- d. Record the measured voltages displayed on the Meter and PC screen, and then verify them with the specifications in section [1.4](#page-12-1).

## **4.4 Cleaning & Maintenance**

Remove all connected wires and cables on the device before cleaning. Use a brush to clean the dust on it and if there are stains on the chassis that cannot be removed by brush, wipe it with volatile liquid. Do not use any corrosive liquid to avoid damaging the chassis. Use a damp cloth with soap water or soft detergent to clean the LCD front panel. For internal cleaning, please contact Chroma agents for cleaning. Do not open the chassis arbitrarily.

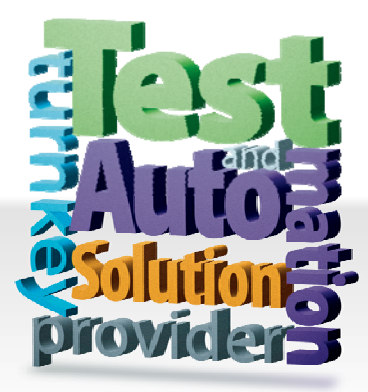

### CHROMA ATE INC. 致茂電子股份有限公司

66 Hwaya 1st Rd. Kuei-shan Hwaya Technology Park Taoyuan County 33383, Taiwan 33383 台灣桃園縣龜山鄉 華亞科技園區華亞一路 66 號 T +886-3-327-9999 F +886-3-327-8898 Mail: info@chromaate.com

[http://www.chromaate.com](http://www.chromaate.com/)